# **DESIGNING GAME DATA principles**

Bijlage 10 juni, 2014

**Vincent Wielders** 1580164 Bachelor Communication & Media Design

## Inhoudsopgave

## 40. **3.4 Analyse: Foodzy**

## DATAVISUALISATIE

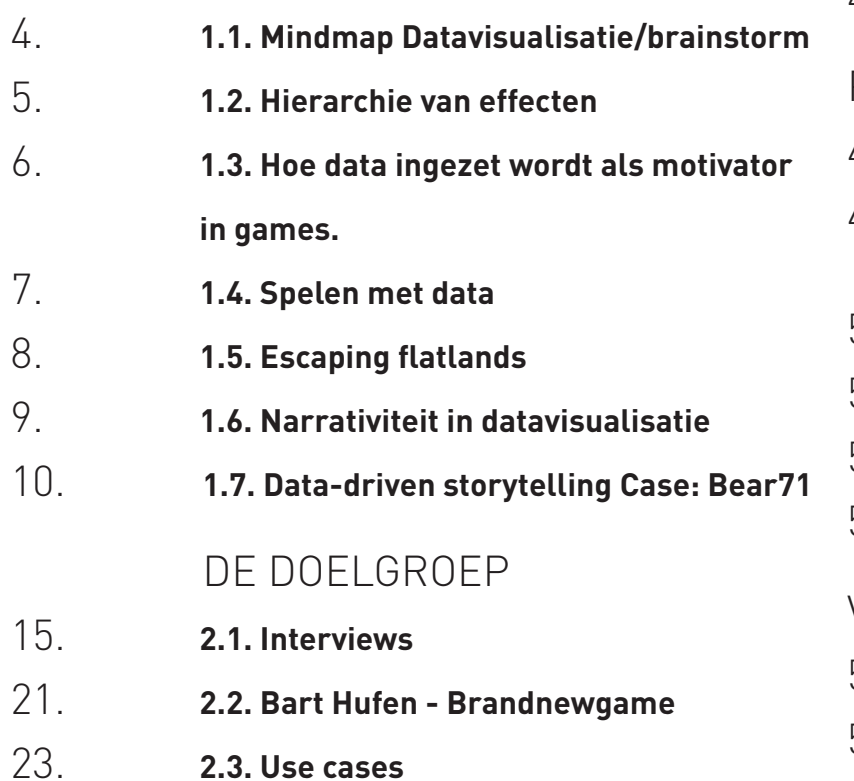

## PRINCIPES

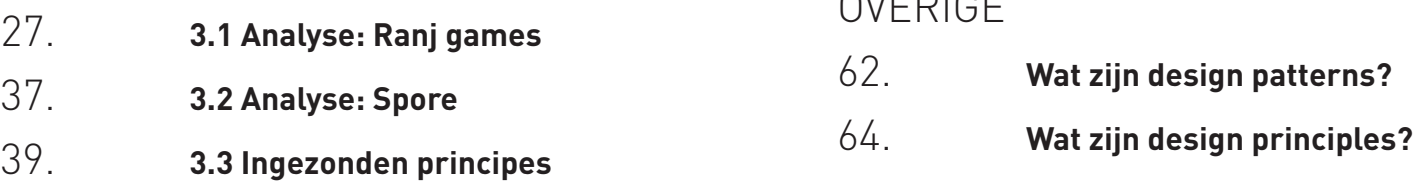

## CONCURRENTIE

42. **4.1. Analyse tools**

## PROTOTYPE

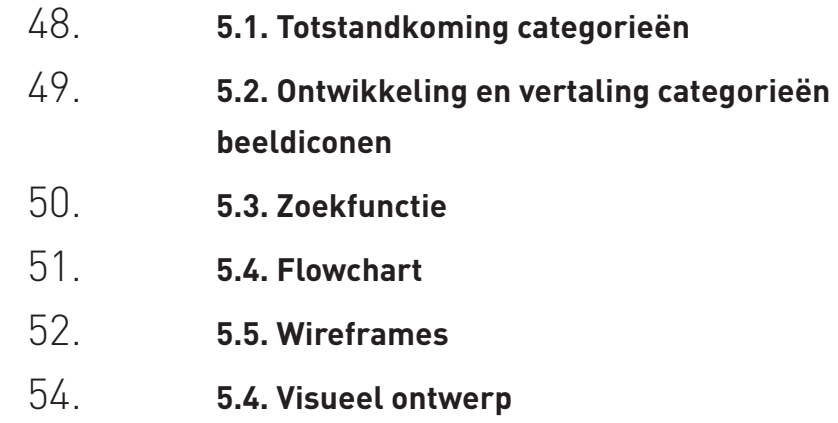

## **VALIDATIE**

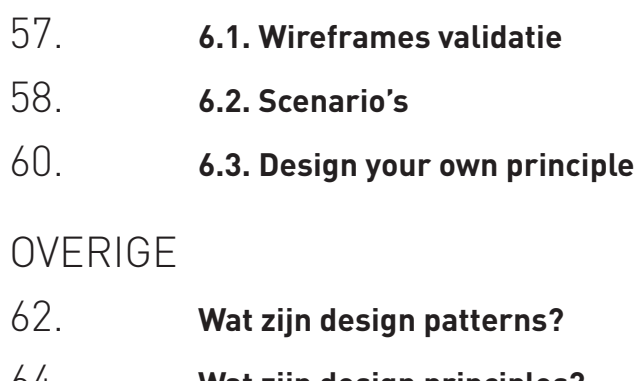

## In deze bijlage

In deze bijlage vindt u het uitgeschreven onderzoek, gebruikte modellen, flowcharts en overig uitgeschreven tekst welke simpelweg te groot of irrelevant zijn voor het afstudeerdocument. Dit document is opgedeeld in 7 hoofdstukken en richt zich per hoofdstuk op een specifiek onderdeel in het onderzoek.

## 1.1

 $\mathsf{X}$ 

## Mindmap Datavisualisatie

Waarom en waarvoor visualiseren wij data, om welke redenen en voor welke doelen gebruiken wij het? Een kleine mindmap moet ons de juiste richting in wijzen om een onderzoeksterrein af te bakenen.

## Brainstorm op te leveren tool.

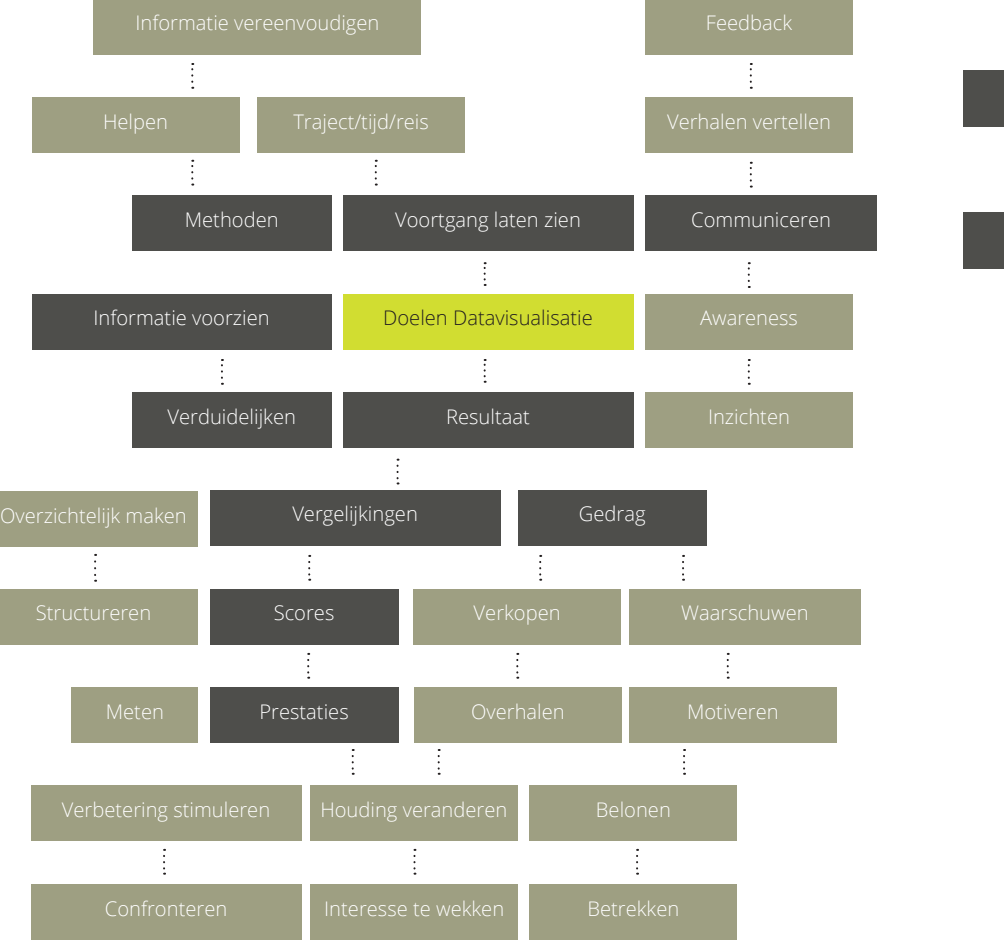

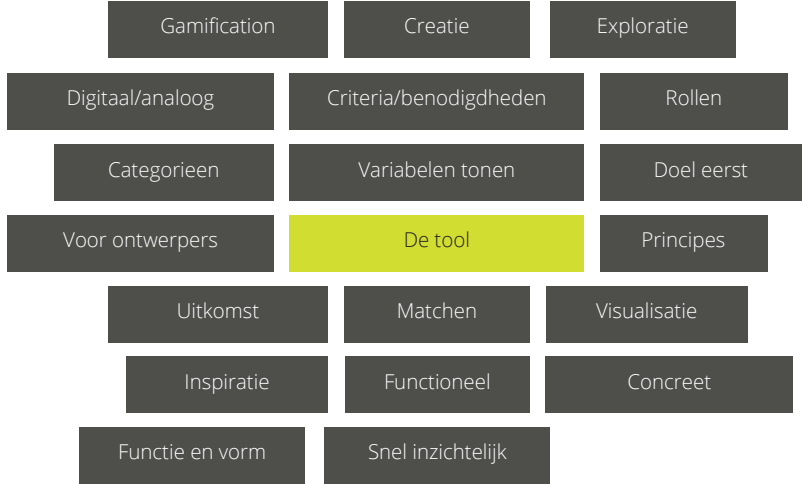

 $\boldsymbol{\times}$ 

## 1.2 Hiërarchie van effecten

In de communicatiewereld kan grafisch ontwerp ingezet worden om een doelgroep aan te zetten tot actie. Maar wat kan gezegd worden over data visualisatie? Kunnen we met data ook gebruikers aanzetten tot actie?

Er is een model dat wordt gebruikt in de advertising, marketing en social media wereld. Het model wordt de "Hiërarchie van effecten" of "communicatieladder" genoemd. Elke stap is een doel waaraan voldaan moet worden om de volgende stap te bereiken. Bereik je een stap niet dan is het neveneffect relevant. Ben je specifiek dan creëer je begrip, ben je niet specifiek dan creëer je onbegrip, enzovoort.

In de context van datavisualisatie zou je eenzelfde model kunnen samenstellen.

1. De stap van zien tot exploratie kan enkel worden gemaakt als de keuzes in datavisualisatie goed afgestemd zijn tussen auteur en lezer [1]

2. De stap van exploratie naar begrip wordt gemaakt als het design van de interface, gebruiksgemak, helderheid van data, visuele aantrekkelijkheid, begrip van limitatie, vertaling en de algemene storytelling goed toegepast zijn.

3. De stap van begrip naar overtuiging wordt gemaakt als het vertrouwen in de gegeven data voldoende is.

4. De stap van overtuiging naar actie kan worden gemaakt als de visualisatie van data soepel genoeg begeleidt naar een actie-element.

#### Bronnen:

[1] Segel, Edward, and Heer, Jeffrey. "Narrative visualization: Telling stories with data." Visualization and Computer Graphics, IEEE Transactions 16.6 (2010): 1139-1148

McCandless, David. "The Beauty of Data Visualization". TED.com. August 2010. 15 March 2013

Friedman, Vitaly. "Data Visualization and Infographics". Smashing Magazine. 2008. 15 March 2013 <http://www.smashingmagazine.com/2008/01/14/monday-inspiration-data-visualization-andinfographics/>

 $\bm{\times}$ 

## $1.3$  Hoe data ingezet wordt als motivator in games.

#### **Getimede respons.**

Het zetten van een tijdslimiet in een game-sessie introduceert uitdaging. [1,2] De speler wordt gevraagd een aantal handelingen te verrichten binnen een gegeven tijd. Halen ze dit, dan ontvangt de speler op basis van zijn prestaties extra punten. Getimede respons werkt effectief als motivator als het behalen van het doel binnen de speler zijn kunnen ligt. Het toevoegen van doelen die specifiek zijn en voldoende uitdaging bieden zorgen voor een vergroot inzet en taakprestatie. Het is essentieel dat de tijd die verlopen is en de tijd die men nog over heeft duidelijk in beeld blijft.

#### **Score**

Een van de meest directe motivatie methodes is het toewijzen van punten aan ieder succesvolle taak verricht in een game. Het gebruik van score in een game motiveert gebruikers omdat ze hun inzet meteen vertaald zien worden in een outcome (uitkomst). De gegeven score zorgt voor directe feedback op de spelers prestaties. (3) Hierdoor faciliteer je scoregerelateerde doelen. Gebruikers kunnen nieuwe doelen zetten aan de hand van hun huidige prestatie. Vaak willen ze hun vorige prestaties verbeteren.

#### **Player Skill Levels**

De player skill level of rang, is tevens een manier om gebruikers doelgebaseerd te motiveren. Beginnend bij een laag niveau, kun je door punten te behalen niveau's stijgen. Tijdens een spelsessie wordt weergegeven wat het huidige niveau is van de speler en wat hij/zij nog moet doen om het volgende niveau te halen. Het op deze manier toepassen van data zorgt voor een veel grotere motivatie en veranderend spelgedrag. (3)

#### **Highscores en ranglijsten**

Highscores en ranglijsten zijn tevens een methode om gebruikers te motiveren. Belangrijk is om deze lijst op te delen in subsets om de relevantie hiervan groter te houden. De tijd waarover deze ranglijst is samengesteld bepaald de moeilijkheidsgraad. Hoog eindigen in een weekoverzicht is voor een gebruiker een makkelijker doel dan dezelfde positie behalen in een

jaaroverzicht. Des te korter de duur van resultaat is, des te sneller de speler feedback ontvangt over zijn prestaties en zijn voortgang naar het doel.

#### 1. Malone, T.M. Heuristics for designing enjoyable

user interfaces: Lessons from computer games. In Proceedings of the Conference on Human Factors in Computing Systems (Gaithersburg, MD, Mar. 15–17). ACM Press, New York, 1982, 63–68.

2. Malone, T.M. What makes things fun to learn? Heuristics for designing instructional computer games. In Proceedings of the Third ACM SIGSMALL

3. Locke, E.A. and Latham, G.P. A Theory of Goal Setting and Task Performance. Prentice Hall, Englewood Cliffs, NJ, 1990.

# 1.4

 $\mathbf{\hat{x}}$ 

## Spelen met data

Kan data spel creëren? En kan spel data verrijken? In 2009 schreven C. Macklin, J. Wargaski, M. Edwards en K Yang Li een paper over hoe game mechanics bijdragen aan data visualisatie. Als data spel kan creëren moeten er in de data zogenaamde "keuze moleculen" aanwezig zijn. [1] Dit houdt in dat de structuur van de data de speler toestaat interessante keuzes te maken. Doordat de gebruiker data kan manipuleren en kan gebruiken om het spel te winnen, zorgen we ervoor dat gebruikers veel meer van de getoonde data in zich opnemen.

In dit onderzoek uit 2009 beschrijft dat met data spel gecreëerd kan worden doormiddel van micro keuzes (moment na moment) en macro keuzes (overkoepelend als uitkomst).

Deze keuzes werden in 3 verschillende prototype spellen verwerkt.

De spellen lieten zien dat:

#### **Feedback**

Data als uitkomst gebruikt kan worden als feedback voor bepaalde acties

Bijvoorbeeld: De speler moet bomen omkappen. Elke boom die omgekapt wordt staat symbool voor een x-aantal echte bomen die jaarlijks gekapt worden. De speler moet aan een aantal bomen komen en creëert hierdoor zelf de data.

#### **Puzzle**

Uitkomsten kunnen bepaald worden door connecties te leggen tussen data. Hier moesten spelers connecties leggen tussen situaties, waaruit dan een boomsoort zou groeien. Deze situaties waren relevant aan de realiteit. De gebruiker kon hierdoor experimenteren en leerde hierdoor de uitkomsten van verschillende connecties.

#### **Relatie**

Het derde spel liet de gebruiker vissen in een vijver met gekleurde cirkels. De gebruiker kon verschillende soorten aas kiezen waardoor bepaalde kleuren gerelateerd aan dat aas aangetrokken werden. Het aas stond voor ingrediënten gebruikt om kleuren mee te maken.

#### **Conclusie**

Om in datavisualisatie spel toe te passen, moeten er keuzes gemaakt kunnen worden door de gebruiker.

Bronnen:

1. Salen, K. and Zimmerman, E. (2003). Rules of Play: Game Design Fundamentals. The MIT Press.

# 1.5

 $\mathsf{X}$ 

## Escaping Flatlands

Edward Tufte zag in de visualisatie van data een eigen theorie. Hij noemde dit "Escaping Flatlands" gebaseerd op het klassieke stuk Flatland: A Romance of Many Dimensions, door A. Square [Edwin A. Abbott], (London, 1884).

Edward bedacht een nieuw model waarin een grote hoeveelheid data, overzichtelijk en begrijpbaar gevisualiseerd kon worden. Zijn doelen in dit project waren:

- Het vergroten van de effectiviteit van huidige modellen
- Een set diagrammen en visualisatie richtlijnen ontwerpen
- Een beter begrip van huidige diagram types, het juiste gebruik, strength and weaknesses en technieken krijgen
- Een bibliotheek creëren van toepassingsmogelijkheden.

Uiteindelijk kwam hij tot een model welke data op een driedimensionale manier weet te vangen. Hiervoor keek hij naar bestaande modellen. Hij ondervond problemen in de platte vertoning van data. Ze nemen veel ruimte in en laten niet goed genoeg de diepte van structuren zien. Om dit op te lossen maakte Tufte driedimensionale modellen met papier. En kwam vervolgens tot de conclusie dat data in isometrische vorm veel meer zegt dan data op een conventionele platte methode. Een techniek die al sinds de eerste stadsplattegronden gebruikt wordt.

Bronnen:

Tufte, E. R. (1991). Envisioning information. Optometry & Vision Science, 68(4), 322-324.

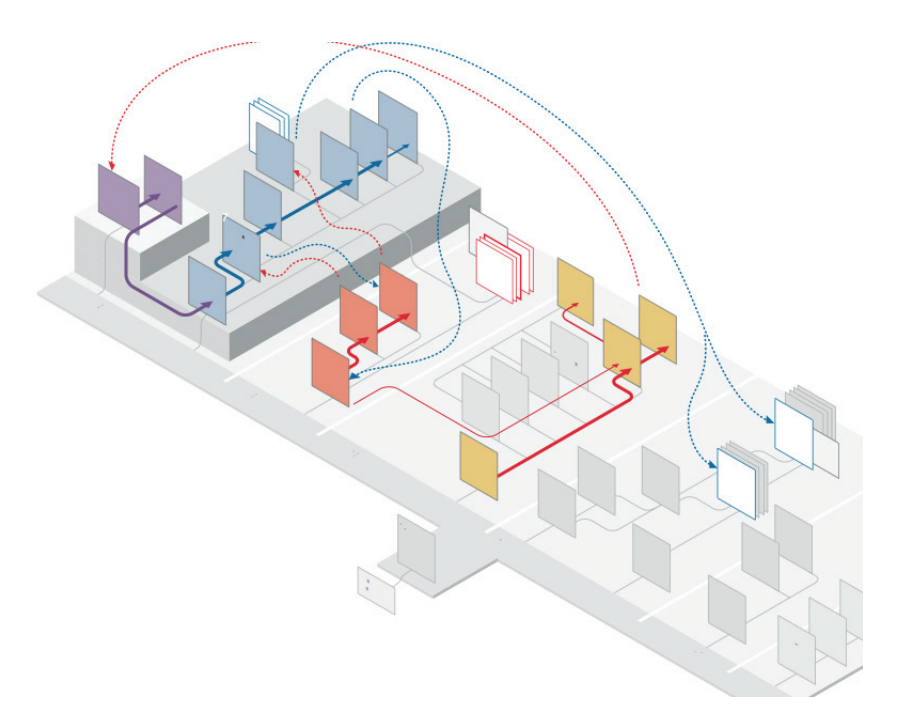

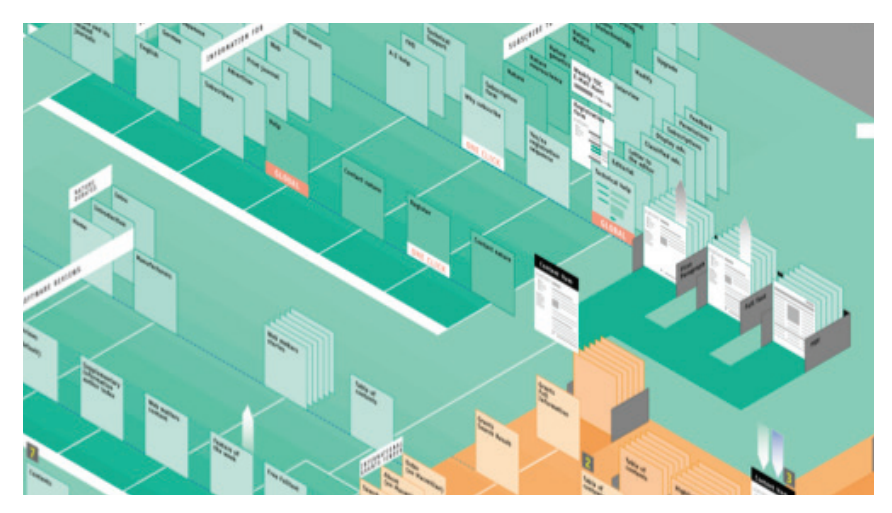

 $\mathbf{\mathsf{X}}$ 

## Narrativiteit in datavisualisatie

Statische datavisualisatie wordt al langere tijd gebruikt ter ondersteuning van een verhaal. In de vorm van diagrammen en tabellen maakt het de feiten aangedragen in het verhaal concreet met cijfers. In de laatste jaren proberen designers steeds meer data te mengen met verhaal. Kleurrijke infographics vertellen op een visuele wijze een verhaal waarin tekst steeds meer een subrol begint te spelen.

Ondanks dat data visualisatie vaak storytelling bevat of in ieder geval neigt naar storytelling is de relatie tussen beide vaag te noemen. [1, 2] E. Segel en J. heer analyseerde 5 casestudy's en identificeerde hierin design features welke direct gekoppeld worden aan storytelling. Hieruit wisten ze design patterns op te stellen welke deze soms erg subtiele visuele hints wisten te vangen. [3]

#### Bronnen:

[1] K. Cukier. Show Me: New ways of visualising data. http://www. economist.com/node/15557455, 2010.

[2] L. Danzico. Telling stories using data: An interview with Jonathan Harris. http://bit.ly/jh-int, 2008.

[3] Segel, E., & Heer, J. (2010). Narrative visualization: Telling stories with data. Visualization and Computer Graphics, IEEE Transactions on, 16(6), 1139-1148.

## 1. Visual Narrative

## **1.1 Visual structuring**

#### **Establishing Shot/ Splash Screen**

Openingschermen of tussenschermen kunnen gebruikt worden om content op te delen per onderwerp.

#### **Consistent Visual Platform**

Als je besluit verschillende datasets in een visualisatie te stoppen, is bij een visualisatie platform de basis altijd hetzelfde. Enkel de content wijzigt steeds in het gezette platform.

#### **Progress Bar / Timebar**

Een progress bar of timer kan aangeven hoe ver een gebruiker in een visualisatie zit.

#### **Semantical consistensy**

Met kleurintensiviteit wordt een schaal gecreëerd. 100% Rood is hoog waar 10% rood (beigeachtig) voor laag staat.

#### **"Checklist" Progress Tracker**

Een progress tracker duidt de verschillende onderdelen aan waaruit een visualisatie bestaat en laat zien welke de gebruiker wel of niet gehad heeft.

## **1.2 Highlighting**

#### **Close-Ups**

Data kan worden uitgelicht om meer informatie op een kleinere schaal te laten zien.

#### **Feature Distinction**

Interactieve elementen kunnen aangewezen worden met een kleine visuele tip, zoals een pijltje, omlijning of specifieke kleur.

#### **Character Direction**

Visuele elementen kunnen naar iets wijzen. Bijvoorbeeld de armen van een persoon.

#### **Motion**

Objecten kunnen geanimeerd zijn om aandacht te wekken.

#### **Audio**

Objecten kunnen met geluidseffecten meer aandacht op zich vestigen

#### **Zooming**

De visualisatie of gedeeltes daarvan kan ingezoomd worden om meer details te onthullen.

#### **1.3 Transition Guidance Familiar Objects (but still cuts)**

De overgang van het ene object naar een ander.

#### **Viewing Angle**

Het roteren van de camerahoek om een ander onderdeel beter uit te lichten

#### **Object Continuity**

Een object blijft gedurende een transitie en kan enkel verdwijnen door uit beeld te gaan.

#### **Animated Transitions**

Met geanimeerde overgangen kun je verandering duidelijker maken voor de gebruiker.

## 2. Narrative structure

### **2.1 Ordering**

#### **Random Access**

Er is geen duidelijk pad in de visualisatie. Elk element is vrij te zien of vrij navigeerbaar.

#### **User Directed Path**

Hoewel de gebruiker nog steeds alle vrijheid heeft, kan met verschillende elementen een suggestie voor een leesrichting/volgorde gemaakt worden. De gebruiker heeft de keuze op en vanaf het pad te gaan.

#### **Linear**

De gebruiker heeft geen keuze en moet de visualisatie door zoals de maker heeft bedoelt.

## **2.2 Interactivity**

#### **Hover Highlighting / Details**

Een onderwerp meer informatie vertellen over een onderdeel door bijvoorbeeld met je muis er overheen te hoveren.

#### **Filtering / Selection / Search**

Visualisaties kunnen gefilterd worden om meer overzicht te krijgen, data te vergelijken of een grote hoeveelheid data overzichtelijk in kaart te brengen.

#### **Navigation Buttons**

Navigatie knoppen creëren de vrijheid om data te exploreren.

#### **Explicit Instruction**

Een gebruiker kan begeleidt worden door een visualisatie door handelingen expliciet te melden.

#### **Tacit Tutorial**

De interactieve elementen tonen zichzelf door een demonstratie te geven van hun functie.

#### **2.3 Messaging**

#### **Captions / Headlines**

Een goede kop vestigt aandacht op zich. Ze onderscheiden tever onderwerpen.

#### **Annotations**

Annotaties bij een visualisatie combineren tekst met afbeelding. Het lichten vaak een specifieke gebeurtenis is bijvoorbeeld een tijdlijn aan. Visueel dit gekoppeld aan een diagram, grafiek of tabel. In de annotatie kunne afbeeldingen, tekst en subannotaties voor komen.

#### **Multi-Messaging**

Visualisaties kunnen buiten annotaties stukjes tekst bevatten welke bij het bekijken van meerdere visualisaties, per visualisatie iets toelicht. Bij het navigeren tussen verschillende visualisaties verandert deze content ook mee.

#### **Introductory Text**

Een korte inleiding voor een bepaalde visualisatie. Vaak gebruikt in infographics.

#### **Summary / Synthesis**

Soms is een complexe visualisatie te lastig te begrijpen door een doorsnee publiek. Je kunt er dan voor kiezen de informatie te concluderen in een interessant feitje of samenvatting ter aanvulling of vervanging van een visualisatie.

#### **Conclusie**

Data vertelt dus wel degelijk een verhaal. McCandless beschrijft dit in zijn presentatie voor TED waarin hij laat zien dat je met goede visualisatie, patronen kunt herkennen en daardoor verhalen kunt vertellen. Als voorbeeld laat hij een slide zien waarin een lijngrafiek gevisualiseerd is. Zo aan de visualisatie zou je niet kunnen zeggen waar de grafiek voor staat en wat het moet uitbeelden. Maar door de grafiek in de juiste context te plaatsen en voldoende informatie toe te voegen op de juiste plekken ben je een verhaal aan het visualiseren.

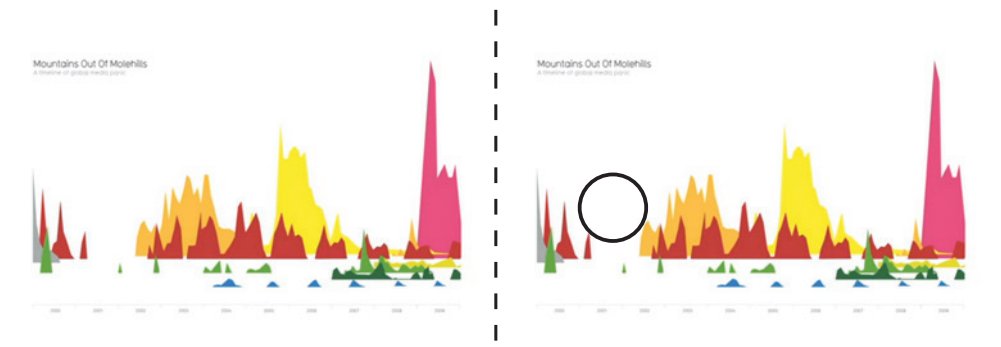

In dit voorbeeld wijst McCandless de betekenis van verschillende patronen aan en de opmerkelijke veranderingen. Wanneer McCandless vertelt dat de data voor angst staat en uitlegd dat de kleuren onderwerpen zijn, zien we dat in 2001 alle angst voor deze zaken ineens verdwijnt. Dit is het moment waar op 11 september 2001 twee vliegtuigen de WTC torens invliegen.

Bronnen:

McCandless, D. (2010). The beauty of data visualization. TEDGlobal, Oxford.

# 1.7

 $\mathsf{X}$ 

## Data-driven storytelling Case: Bear71

Bear71 is een 20 minuten durende interactieve documentaire gebaseerd op getraceerde gegevens van een grizzlybeer, welke van 2001 tot 2009 door het wildreservaat Banff National Park in Canada is gevolgd.

Uit allerlei rauwe gegevens vanuit het nationale park (Bewakingscamera's, plattegronden, etc) is een digitaal park opgebouwd waarin alle getraceerde data is verwerkt. Een vrouwelijke voice-over vertelt het verhaal gebaseerd op de kennis en getraceerde gebeurtenissen in het park. De speler heeft hierin de rol om met zijn muis te navigeren en verschillende elementen te openen. Wilde dieren welke op camera zijn vastgelegd zullen tevoorschijn komen. Deze gebeurtenissen zijn gebaseerd op gemelde "sightings" en verwerkt in de documentaire. Alles wat zich voordoet in het park, het aantal treinen over de railzen, het gelopen pad van beren en andere gedierten zijn allemaal visuele presentaties van ware gegevens.

Bear71 is niet alleen een heel erg mooi verhaal, het is tevens een bruisende wereld van data. Het laat zien dat door connecties te maken met verschillende databronnen een verhaal verteld kan worden en zelfs een wereld nagebootst kan worden met genoeg interactie om als game gezien te worden. De speler behoudt de vrijheid te doen wat hij wilt terwijl het verhaal zich vordert.

#### Bronnen:

L. Allison and J. Mendes. Interactive documentary: Bear71. http://www.bear71.nfb.ca

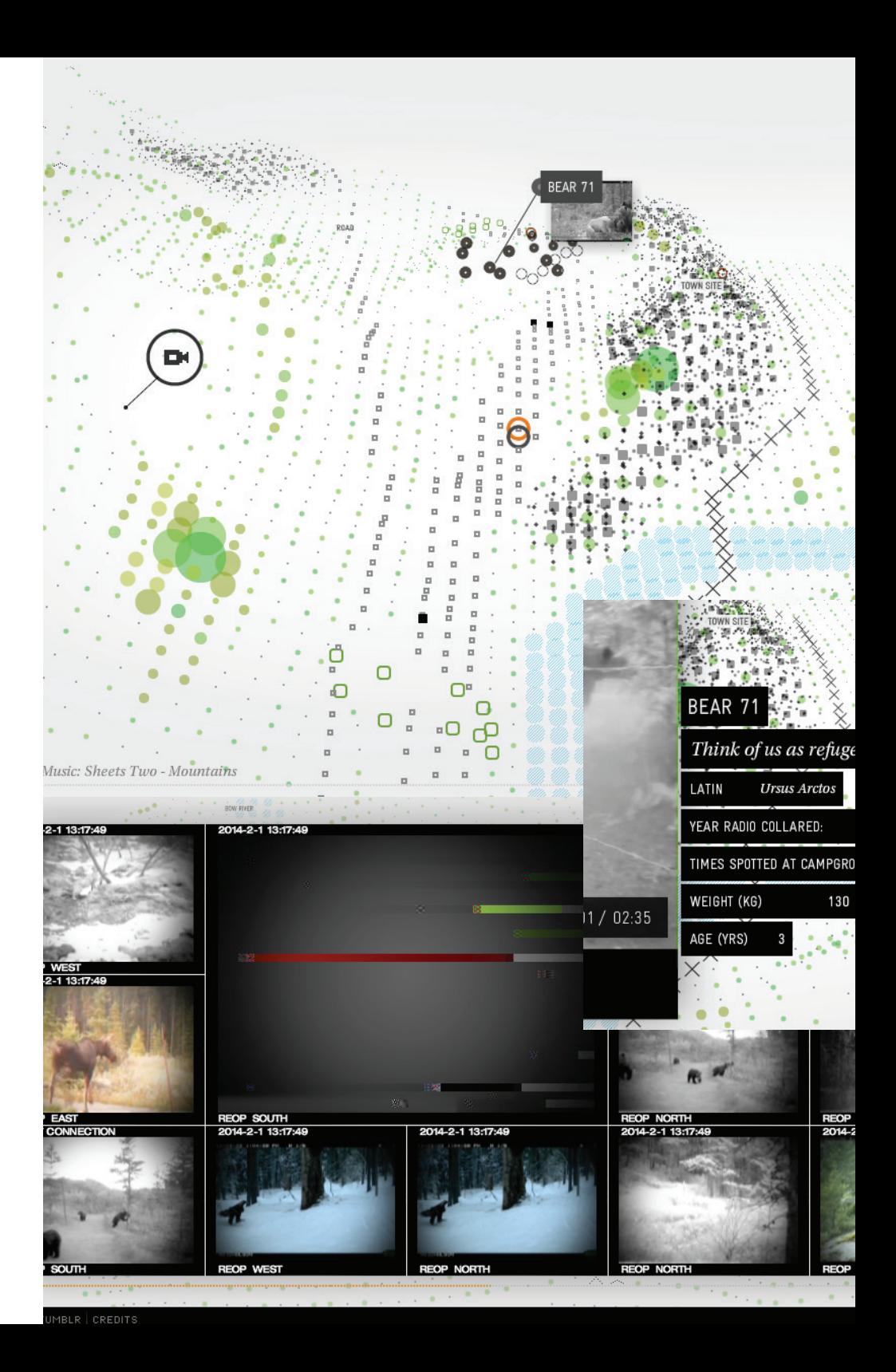

 $13 \times$ 

# 2 De doelgroep

# 2.1

 $\mathsf{X}$ 

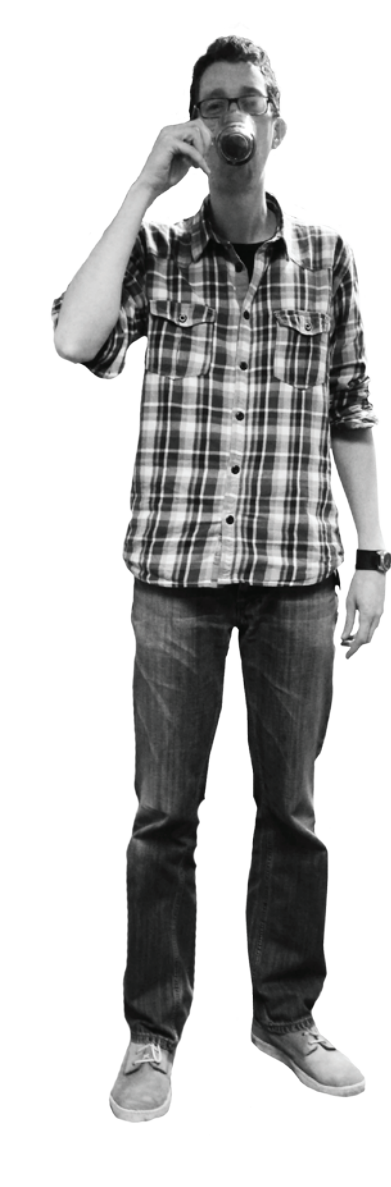

## Dennis Haak

Ik ben in het begin van een project veel met de klant bezig de vraag scherper te krijgen, wat wil je mensen laten leren en hoe gaan we dat uiteindelijk doen. Ik focus mij op het verhalend denken, waar zet je middelen in, wat vertel je wanneer, hoe kun je je gebruiker aanzetten tot dialoog. Daarna maak ik een ruwe opzet, schrijf ik teksten om het daarna als concept verder te ontwikkelen.

#### **Datavisualisatie & Ranj**

Het stukje UX ontbreekt nog in onze datavisualisatie, vooral in simulatie games of games ontwikkeld vanuit een pakket informatie. We mogen daarin wat meer nadenken over de gebruiksvriendelijkheid. Er wordt nogal geworsteld met de manier waarop we het beste iets kunnen presenteren. We hebben geen interaction designer in ons midden, dus onze manier van toepassen is vaak functioneel.

#### **Tool?**

Best practises en do's and don'ts lijken mij handig. Natuurlijk kun je dit ook vinden in boeken, maar het is handiger om dit gerichter gepresenteerd te krijgen. Case studies lijken mij ook zeer nuttig, wat doen we nu en waar zitten er verbeterpunten. Als je dan ook bij elk voorbeeld een demo kunt zien waarin het toegepast is, dan zou ik die tool graag gebruiken.

#### **Tools of the trade**

Ik zoek wel eens design patterns op zodat ik het wiel niet steeds opnieuw hoef uit te vinden. Daarnaast uiteraard inspiratie vanuit verschillende websites en brainstormen met de klant.

Game designer 3 jaar - bij Ranj Studeerde: HKU - Game development

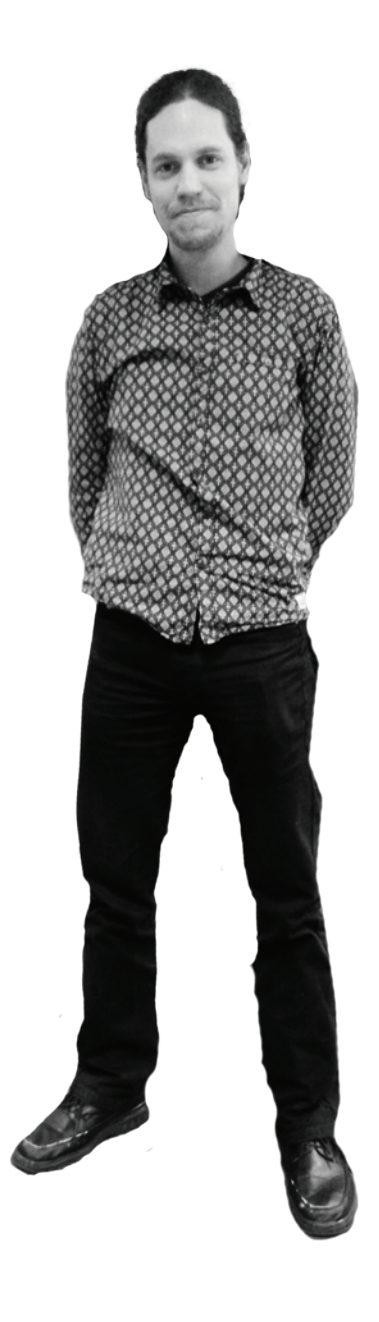

## Paul van der Meer

Als game designer ben ik op een breed gebied actief. Ik heb veel contact met de klant om in het begin de vraag zo scherp mogelijk te krijgen en dit gedurende het proces ook in de gaten te houden. Dit brede takenpakket zorgt ervoor dat ik de eerste ruwe opzet maak van een game, teksten schrijf en altijd bezig bent met wat de game probeert te vertellen.

#### **Tools of the trade**

We hebben op de server een overzicht aan games, zodat je kunt putten uit ervaring. Alleen gebruik ik dit eigenlijk nooit. Het kost moeite en is daarom een afweging. Ook is er soms door het werkproces geen ruimte om dit te gebruiken. Dan komt de visual designer al met een gaaf voorstel.

Ik denk ook dat er een hoop interactie tussen de vormgeving en het game design in valt. We mogen daar van mij meer aandacht op richten. We krijgen van de klant nog wel eens te horen dat bijvoorbeeld een score-visualisatie wat meer "gamie-yer" mag. De beleving mag veel sterker.

#### **Datavisualisatie & Ranj**

We hebben momenteel nogal moeite om grip te krijgen op dit onderwerp. Waarom passen we bepaalde data ergens toe en wat laat je zien?

Het is naar mijn mening een heel belangrijk onderwerp, want vaak is het tonen van de eindresultaten bijvoorbeeld, hét moment waarop je iemand iets wilt meegeven. Lukt dit niet, dan is de hele game verloren moeite.

Dit kost voor ons toch best veel moeite om goed te doen. Soms hebben we te maken met bakken informatie, hoe laat je dat begrijpelijk en prettig zien? Het begint bij het sorteren van de data, wat laat je zien? Wat is relevant? In welke proporties laat je data zien? Hoe groot dit element weergeven worden?

De feedback van data is heel erg belangrijk, we doen dit al beter dan voorheen maar toch vind ik dat dit nog veel beter kan. Zowel aan het einde van een game als tussendoor. Je moet een bepaalde voldoening krijgen. En dat kan in de meest eenvoudige dingen zitten.

#### **Feedback**

Volgens mij liggen hier nogal wat specifieke vragen die overlap hebben, Probeer deze in kaart te brengen. En probeer ook te kijken naar games die het wel goed doen

Game designer 1 jaar - bij Ranj Studeerde:CMD breda

## Marc Reekers

Stuurt het visual design team aan en ontwerpt de visuele identiteit van games waaronder de datavisualisatie

#### **Werkt momenteel aan:**

- Tool waarmee samenwerking op de werkvloer gestimuleerd wordt.
- Educatieve game in het basisonderwijs

#### **Naar mijn mening...**

...moet data snel inzichtelijk zijn, leken moeten in één opslag begrijpen waar het om draait. Ik kan geen project noemen waar we daadwerkelijk de spijker op de kop hebben geslagen betreft dit onderwerp.

#### **Over data visualiseren**

De visualisatie van data gaat soms nog erg moeizaam. Er zijn veel stakeholders en ook hier op de vloer kunnen er discussies of twijfels zijn over bepaalde uitwerkingen. Er mogen wel wat meer guidelines zijn.

#### **Werkmethode**

Het gaat allemaal om de juiste informatie. Wat wil je laten zien, met welke doelen. We zorgen dat we altijd de doelgroep helder voor ogen hebben.

#### **Feedback**

Voor mij zit er nog veel te halen in het weergeven van de gebruiker

zijn progressie. Hoe laat je dit het beste zien, waar zit de gebruiker op te wachten. Ik denk dat er nog heel veel te halen is in het stukje gamification van data. Nu is het vrijwel altijd statisch.

Sr. Visual designer 11 jaar - bij Ranj

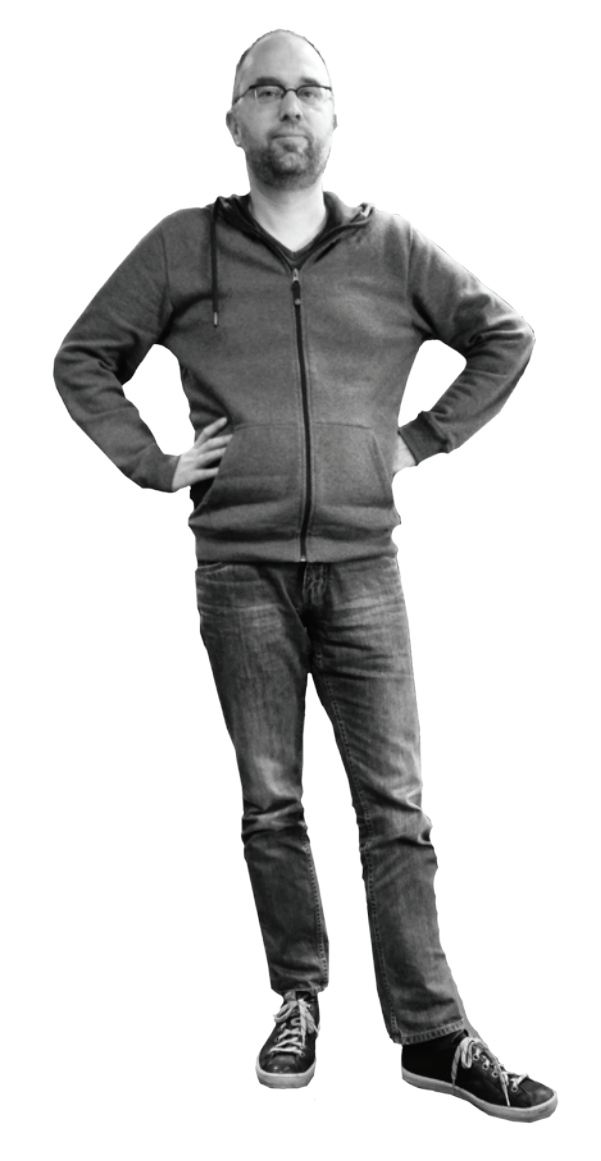

![](_page_17_Picture_0.jpeg)

## Rens van Slagmaat

Als game designer is het mijn taak de vraag van de klant zo goed mogelijk om te zetten naar een concept. In een project probeer ik mijzelf zoveel mogelijk in te lezen op het onderwerp van de opdracht om hier vervolgens, een passende game voor te ontwikkelen. Ook doe ik voor een gedeelte de acquisitie.

#### **Een tool moet voor mij...**

...eenvoudig, visueel, geen gedoe zijn. Wiki's zijn voor mij niet aantrekkelijk genoeg om te gebruiken, dit is al eens gedaan. Ik zou best iets digitaals willen hebben, maar daarnaast moet ook een fysiek exemplaar bestaan. Stof blijft minder lang hangen als het via een digitale tool wordt gepresenteerd. Het liefst zie ik een fysieke uiting of naast een digitale tool alsnog een fysiek product om het samen te vatten. Het mag naar mijn mening uit simpele geboden bestaan, zolang het maar relevant en duidelijk is. Ik zou het handig vinden om bepaalde filters aan en uit te kunnen zetten om te zien wat wanneer het beste toepasbaar is.

#### **Datavisualisatie & Ranj**

Er is vrij weinig ervaring op het gebied van datavisualisatie. Vooral games waarin data als input is gegeven zijn voor ons vaak een uitdaging. Er wordt nog te vaak geprobeerd "er iets leuks" van te maken en dus puur op gevoel gewerkt. Vaak zit data ook pas in het eindtraject van een game en wordt onderschat hoeveel werk het kost om echt iets goeds te maken. Het is soms moeilijk om te bepalen welke vorm het beste van toepassing is. Er mag van mij wel meer gekeken worden naar de best practices.

#### **Tools of the trade**

Momenteel gebruik ik enkele boeken over information design om snel wat visuele impressies op te doen. Ik blader wel eens door deze boeken en denk dan: "Oh dit ziet er wel vet uit, laten we dit proberen".

8 jaar - bij Ranj Studeerde: CMD Rotterdam

## Rob Nelissen

Als game designer ben ik voornamelijk gespecialiseerd in level design, maar natuurlijk ben ik met het hele proces betrokken. Van begin tot eind zorg ik dat het project de juiste doelen nastreeft en ontwikkel ik hier alle benodigdheden voor. Ik ben voornamelijk betrokken bij educational games, deze games hebben toch wel mijn persoonlijke voorkeur. De flexibiliteit en het "fun" aspect maakt dit soort projecten voor mij echt speciaal.

#### **Datavisualisatie & Ranj**

Ik denk dat we datavisualisatie nog teveel per game ontwikkelen. Hierdoor creëren we veel "one-offs" maar kunnen niet uitgaan van een bepaalde template of principe. Het kan naar mijn mening meer generiek ingezet gaan worden als we de juiste toolkit hebben.

#### **Een tool?**

Ik zou het fijn vinden als we snel en eenvoudig case-studies of best practises zouden kunnen inzien. Zodat we niet steeds het wiel opnieuw hoeven uit te vinden.

#### **Tools of the trade**

Ik denk dat ik voornamelijk kijk naar de games die wij al gemaakt hebben. We hebben een portfolio van over 50 serious games. Ik kan dus veel halen uit de ervaring van Ranj en van mijzelf natuurlijk.

Game designer 8 jaar - bij Ranj Studeerde: Mediatechnologie HU

![](_page_18_Picture_9.jpeg)

## Peter Nauta

Als game-producer probeer ik op allerlei fronten van een gamedesign proces te zitten. Samen met de klant probeer ik de vraag helder te krijgen door vroeg in het proces een aantal kritische processen te doorlopen. Daarna ontwikkel ik samen met het team een antwoord op deze vraag. Als producer sta ik tussen de klant en het designteam in.

Game designer 5 jaar - bij Ranj Studeerde: HKU - Game development

#### **Een tool moet voor mij...**

...geen analysetool zijn maar een tool die even ingezien kan worden tijdens de ontwikkeling. Ik wil dat het kan toespelen op vragen die ik heb. Ik wil medewerkers motiveren, hoe doe ik dat? Hoe ziet dat er uit? Dit werkt wel, dit werkt niet.

#### **Aanpak**

Ik kijk naar welke data de klant wilt communiceren, wat toon je, wat wil je er mee bereiken en wanneer en hoe zet je het in?

#### **Tools of the trade**

Momenteel haal ik het meeste uit ervaring in games, uit voorgaande projecten en eventueel uit boeken. Google is ook erg handig natuurlijk. Ik maak bijna geen gebruik van designprincipes. De principes zoals ze nu worden getoond zijn te abstract. Het is een hoop theorie, pagina's met informatie. Wat ik wil zien is een praktische toepassing van die theorie. Er hebben al meerdere studenten verschillende principes hier bij Ranj opgeleverd. Maar ze worden niet gebruikt. De drempel is te hoog om ze toe te passen in ons werkproces.

#### **Gebruiksgemak**

Zoals Post-its, je kunt ze ophangen, ze kosten niets, hebben kleurtjes en je kunt ze verplaatsen. Ze kunnen makkelijk gebruikt worden in een werkproces.

![](_page_19_Picture_11.jpeg)

 $\mathbf{\hat{x}}$ 

## Bart Hufen - Brandnewgame

Bart Hufen besluit na een lange tijd actief te zijn geweest in verschillende marketing/game-gerelateerde functies, bij o.a. Atari, Diesel en Crossmarks, in 2009 Brandnewgame op te richten. Als eigenaar van Brandnewgame weet Bart zijn ervaring als marktstrateeg te combineren met zijn levenslange passie voor games. Daarnaast bracht Bart in 2010 het boek: Laat met je merk spelen uit.

Met Brandnewgame profileert Bart zich momenteel als gameconsult en conceptontwikkelaar. Samen met de klant ontwikkelt hij slimme gameconcepten als antwoord op problemen ontstaan in zowel het externe als interne bedrijfsproces. Hiervoor werkt hij samen met visual en game designers.

#### **In het kader van mijn onderzoek vroeg ik Bart zijn werkmethode uit de doeken te doen en iets te vertellen over de toepassing van datavisualisatie in zijn producten.**

Als game-consultant en conceptontwikkelaar is Bart vooral actief in het beginstadium van de ontwikkeling van een serious game of gamified oplossing. Maar dit betekend niet dat hij daarna alles uit handen geeft.

Bart: Natuurlijk is het mijn taak om in het beginproces vooral samen met de klant de vraag scherp te krijgen en op basis hiervan een zo passend mogelijk antwoord te leveren, maar dat is slechts een klein gedeelte van mijn werk. Samen met de daadwerkelijke ontwerpers kijk ik hoe deze oplossing zich het beste vertaald in een game. Ik zit dus continue bovenop het proces en zorg dat alle koppen dezelfde kant op wijzen. Maar ook alle kleinere dingen vergen veel aandacht, simpele dingen als, wat gaat dit scherm vertellen, hoe ziet een email-bevestiging na het aanmelden er uit, hoe laten we het beste zien dat een speler echt zijn best doet, etc.

Ik zoek hierbij de beste partijen, welke de kennis bezitten dit concept uit te werken en aan te vullen met hun eigen visie.

#### **Welke designprincipes gebruik jij?**

In mijn jaren als conceptontwikkelaar heb ik voor mijzelf enkele designprincipes leren maken. Deze kwamen vooral voort uit feedback van gebruikers. We hebben bijvoorbeeld een game opgeleverd waar spelers een highscore konden halen. Maar we hadden een maximaal limiet gecodeerd in deze score. Niet lang na release kwamen de eerste reacties binnen waarin spelers vertelden dat ze de maximale score hebben gehaald en dus de game als uitgespeeld beschouwden. We hebben dit snel aangepast zodat de highscore oneindig werd. Dit stimuleerde mensen opnieuw te spelen.

Ook kwamen we er dankzij de game Battlefield 2 achter dat mensen altijd beloond moeten worden. Al is het omdat je heel erg slecht speelt. Zolang je mensen beloond blijven ze gemotiveerd.

Grote highscorelijsten hebben enkel nut als de speler ziet dat hij genoeg kans heeft om in de top 10 te eindigen. Met een wereldlijst los je dit niet op. Je zult scorelijsten moeten gebruiken die dichter op de gebruiker in spelen. Vergeleken met je vrienden sta je op de derde plek, etc.

#### **Kun je zeggen wat echt heel erg belangrijk is in het tonen van data?**

Feedback. Feedback is alles. Je moet duidelijk laten zien dat wat jij net hebt gedaan effect heeft. Dit kan door simpele visuele oplossingen. Zoals het laten knipperen van je levensbalk, om extra aandacht te vestigen op het feit dat er iets veranderd is. Het uit laten faden van een optie om aan te geven dat je snel moet zijn met je beslissing. Je moet steeds de koppeling van actie en reactie laten zien. En houd het zo visueel mogelijk. Ik heb bij mijn vorige game data zo vereenvoudigd dat enkel iconen nodig zijn om het verhaal te vertellen.

Om tot een bepaald resultaat te komen maakt Bart gebruik van verschillende technieken, theorieën en tools.

#### **Je zegt dat je zo bovenop het designproces zit, betekent dit dat je ook veel in het design bepaalt?**

Zeker. Ik maak van te voren altijd een model waaraan een game moet voldoen en schep daar een idee bij op basis van andere games. Zo liep ik in mijn laatste project samen met een designer te stoeien met het ontwerp van een interface. Ik wilde alles in iconen hebben maar de ontwerper had daar een

eigen beeld bij. Ik ben geen designer maar ik ben moeilijk te overtuigen als — van Playgen. Het kaartspel werkt altijd met 4 verschillende categorieën. ik zelf al een beeld in mijn hoofd heb.

#### **Ik hoor steeds titels als Skyrim, Fallout, Battlefield langskomen, kijk je veel naar dit soort games om ideëen te creëren voor jouw games?**

Ja continue. Er is al zoveel gedaan. Games als Battlefield en Fallout staan bekend om hun populairiteit. Dit is natuurlijk niet zomaar.

#### **Dus ik zou ook naar andere games moeten kijken om te zien wat ze zo populair maakt?**

Jazeker. En kijk ook vooral naar de overkoepelende vraag. Wat is het probleem wat je aan het oplossen bent met data. Daarna kun je kijken welke bouwstenen het beste op deze vraag aansluiten.

#### **Gamestorm**

Om echt bij de game-guru's te horen ontwikkelde Bart in 2013 een slim bordspel genaamd Gamestorm. Een bordspel wat gespeeld wordt samen met de klant om effectief in kaart te brengen wat voor problemen er liggen en hoe je deze het beste aanpakt.

Bart: Gamestorm is een geesteskindje van mij. Ik had behoefte aan een tool om spelenderwijs de klantvraag beter in kaart te brengen en daaruit meteen de oplossing te halen. Geen vage doelstellingen, maar een set concrete handelingen. Je speelt dit samen met de klant, of alleen, om overzichtelijk op papier te krijgen wat je volgende stap is. Het spel zet problemen om in uitdagingen. In groepjes bedenkt iedere speler een oplossing voor een probleem, daarna wordt gekozen welke oplossing het meest aanspreekt. De uitgekozen oplossing wordt in een uitdaging omgezet. Er is na een sessie meteen resultaat.

#### **Wat gebruik je naast Gamestorm nog meer voor tools?**

Een handige tool om tot een concept te komen is het kaartspel Adding Play

- 1. Define Player Motivations 2. Define victory conditions 3. Set the rules of the game
- 4. Make it social

Elke categorie bestaat uit een aantal kaarten welke willekeurig opgelegd kunnen worden of waaruit je inspiratie kunt opdoen. Het maakt je als ware "aware" van bepaalde principes die je kunnen helpen met het ontwikkelen van de game.

![](_page_22_Figure_0.jpeg)

 $2.3$  Use cases

Omdat de principe niet helemaal zijn vraag beantwoord heeft swiped de designer naar links om een aansluitende andere principe door te

#### **Eind**

Door enkele gevonden principes te bekijken heeft de designer een duidelijker beeld gekregen hoe hij zijn tijdlijn moet visualiseren. De patterns hebben hem een voorbeeld gegeven waar hij zijn uitwerking op baseert.

![](_page_23_Figure_0.jpeg)

![](_page_24_Figure_0.jpeg)

# 3 Principes

## 3.1

 $\mathsf{X}$ 

## Analyse: Ranj games

## Inleiding

Ranj heeft een kleurrijk portfolio aan allerlei verschillende soorten games. In deze games zitten verschillende soorten data verwerkt met elk een eigen doel.

Als oriënterend onderzoek nemen we enkele datarijke games van Ranj en onderzoeken welk data met welk doel, op wat voor een manier gepresenteerd wordt. Het doel van dit onderzoek is om patterns te ontdekken die momenteel gebruikt worden in de serious games van Ranj. Hiervoor gebruiken we verschillende typen spellen.

## TheGreat Flu

## Wat is het?

In The Great Flu volgen spelers nauwgezet de uitbraak van een grieppandemie. Daarnaast krijgen ze de middelen om de uitbraak te beheersen. Dit leidt tot de nodige morele dilemma's, want de meningen over de bestrijding van grieppandemieën zijn verdeeld.

De game zet spelers zelf voor deze belangrijke keuzes, waarna de gevolgen meteen duidelijk worden. Hierdoor ontstaat een nieuw verkregen inzicht en begrip voor de keuzes van anderen.

![](_page_26_Figure_9.jpeg)

## Welke data bevat het?

![](_page_27_Picture_214.jpeg)

![](_page_27_Picture_215.jpeg)

Lifebar / progressbar Geen

Mapping / kaart Geen

Geen

**Pattern Interactie Visualisatie Doel** tatistieken / objectstatus

Geen Cijferweergave

**Pattern Interactie Visualisatie Doel** Heatmap Geen Rode stipjes op een

![](_page_27_Picture_216.jpeg)

met icoontjes en beschrijving.

wereldkaart

Actueel status overzicht van een object weergeven.

Overzicht dichtheid relatief aan omgeving

## Shell Explorer Game

## Wat is het?

De speler krijgt in de Shell Explorer Game een beperkt budget welke hij moet gebruiken om energie structuren te ontdekken en te verkennen. Het is essentieel dat die verkenning gebeurt op een manier die niet schadelijk is voor het milieu en dat gezondheid en veiligheidsnormen in acht worden genomen. Slimme investeringen en een strategische mindset is nodig om energy points te scoren en een positie op de wereldwijde leaderboards te veroveren.

### 1. Ranj.nl website

![](_page_28_Figure_4.jpeg)

## Welke data bevat het?

![](_page_29_Picture_164.jpeg)

## Bosch Value Concept Game

### Wat is het?

De Bosch Value Concept game is gebaseerd op het Interactive Case Study (ICS) game format. De focus van de game ligt op analyse, het ontwikkelen van een strategie, communicatieve vaardigheden en het ondernemen van actie. Spelers worden in een positie geplaatst waar zij invloed kunnen uitoefenen en direct ervaren hoe je een ingewikkelde opdracht tot een goed einde kan brengen.

1. Ranj.nl website

![](_page_30_Figure_4.jpeg)

## Welke data bevat het?

![](_page_31_Picture_162.jpeg)

## Wuppermann

## Wat is het?

Wuppermann Staal Nederland is de grootste en meest moderne fabriek binnen de Wuppermann Flat Products Business Unit. De ultramoderne faciliteit bevindt zich in Moerdijk en heeft 133 werknemers. Wuppermann was op zoek naar een manier om deze werknemers meer betrokken te krijgen bij het productieproces. Daarnaast wilden ze de motivatie van de werknemers vergroten en meer toegewijde teams creëren. [1]

1. Ranj.nl website

![](_page_32_Figure_4.jpeg)

## Welke data bevat het?

![](_page_33_Picture_136.jpeg)

![](_page_33_Picture_137.jpeg)

![](_page_33_Picture_3.jpeg)

![](_page_33_Picture_138.jpeg)

Diepteafbeelding productieproces Het productie proces visualiseren **Pattern Interactie Visualisatie Doel** Lijstweergave en cijferweergave Overzicht van behaalde resultaten tonen Progressbar Geen Geen Cijfer en barchart Overzicht van behaalde resultaten tonen **Pattern Interactie Visualisatie Doel**

**Pattern Interactie Visualisatie Doel**

Progressbar Geen Illustratie Overzicht van behaalde resultaten tonen

### Wuppermann

Task Performance. Prentice Hall, Englewood Cliffs, NJ, 1990.

De interactieve schermen van Wuppermann creëren dus niet enkel een zeer overzichtelijk productieproces, maar zijn voornamelijk gericht op het motiveren van werknemers. Om dit te doen maakt het gebruik van enkele principes:

#### **Tastbaar**

Het aantal geproduceerde tonnage wordt direct vertaald naar iets tastbaars. De werknemers kunnen dankzij slim geïllustreerde progress-bars zien waarin de geproduceerde rollen staal zich vertalen. Door het resultaat te vatten in een iconische afbeelding begrijpen wij veel beter waar we het over hebben. De hersenen kunnen in 150ms een symbool herkennen en in 250ms de betekenis hierbij halen. [1] De rauwe data verpakken in een meer fysieke uitwerking zorgt dus voor een veel betere verwerking en begrip van de getoonde data.

#### **Targets + Highscore**

Waar de schermen van Wuppermann veel gebruik van maken zijn targets. De targets worden gebaseerd op de gemiddelde productiesnelheid, daarnaast wordt de productie voortgang getoond. Deze targets werken motiverend. [2]

1. Thorpe, S., Fize, D. & Marlot, C. (1996). Speed of processing in the human visual system, Nature, Vol 381.

2. Locke, E.A. and Latham, G.P. A Theory of Goal Setting and

## Overige games

## DAF

![](_page_35_Picture_2.jpeg)

## Fashion Factor

![](_page_35_Picture_135.jpeg)

 $\mathbf{\mathsf{X}}$ 

## Totstandkoming Principes: keuzes

#### **Keuzes**

Tijdens het spelen van een spel maakt de gebruiker allerlei keuzes en voert hij/zij verschillende handelingen uit. Hoe kun je op een heldere wijze deze keuze/momenten en de resultaten vastleggen in een visualisatie?

Om aan principes te komen in de categorie 'keuzes' kijken we naar enkele best practises. Games welke bekend staan om het belang van keuzes maken. We kijken hoe deze games omgaan met de presentatie van deze keuzes en van welke principes het gebruik maakt.

#### **Spore**

Uitgeverij Maxis gaf in 2008 het innoverende creatie-spel Spore uit. Spore is een spel waarin de speler het volledige evolutie-verhaal doorspeelt. Van eencellig wezen in een oersoep tot uiteindelijk een galactische ruimtevaarder. Elke keuze welke de speler maakt bepaalt zijn toekomst en verdere ontwikkeling als wezen. Kiest de speler om als eencellig wezen enkel andere organismen te eten of eet hij enkel algen? De balans tussen deze twee voedselbronnen bepaalt uiteindelijk of het wezen carnivoor, omnivoor of herbivoor wordt. Aan het einde van elke fase wordt een overzicht aangeboden waarin in een tijdlijn alle keuzes te zien zijn van de speler met daarbij de effecten die deze hebben op zijn eindresultaat.

Om tot principes te komen analyseren we de opbouw van deze tijdlijn. De tijdlijn van Spore is vrij eenvoudig maar zeer helder.

1. We zien de tijdlijn bovenaan welke de tijdsverloop van het spel in een fictieve tijdsverloop vertaald van enkele miljoenen jaren.

#### **Principe: Pas de tijdschaal aan**

#### Overtuigen

In plaats van te kiezen voor de werkelijke speltijd kies je er voor om de tijd relatief aan het ontworpen universum te houden. Dit zet de ontwikkeling van de effecten in een realistisch perspectief.

2. We zien vervolgens de blauwe lijn te representatie waar de speler zich nu in het schema bevindt. Direct hierin worden alle belangrijke factoren gevisualiseerd als iconen en snapshots.

#### **Principe: Gebruik relevante iconen**

#### Storytelling

Gebruik iconische afbeeldingen om keuzes te illustreren om data beknopt te houden. De iconen moeten herkenbaar gevisualiseerd worden om de speler te laten weten welke keuzes hij heeft gemaakt.

3. Vervolgens zien we een opstapeling van kleinere iconen. Wat we zien gebeuren is dat de ontwikkelaars er voor hebben gekozen om sommige gemaakte keuzes of gebeurtenissen op soort te groeperen om ruimte te besparen.

#### **Principe: Groepeer op soort**

#### Overtuigen

Groepeer gebeurtenissen op soort, maar relatief op de tijdlijn. Je illustreert de activiteit, zonder de tijdlijn uit te moeten rekken om plaats te maken voor gebeurtenissen. Door te groeperen maak je het de speler makkelijker zijn behaalde prestaties en effecten te lezen en vergelijken.

4. Ook zien we dat de tijdlijn niet alleen de effecten van een keuze illustreert maar tevens de behaalde resultaten of doelen.

#### **Principe: Weergeef zowel input als output**

#### Storytelling

Weergeef niet alleen de effecten van de spelers keuzes in een tijdlijn, maar tevens zijn opbrengsten en behaalde prestaties.

5. Vervolgens zien we dat de stijgingen en dalingen van de spelers tijdlijn extra effect bijgedragen krijgt doormiddel van traditionele groene en rode pijltjes welke de mate waarin er stijging en daling plaatsvindt duidelijker maakt.

#### **Principe: Visualiseer effecten**

#### Overtuigen

Illustreer en overdrijf de verandering van een tijdlijn doormiddel van simpele plus en min icoontjes.

6. Een laatste principe welke we kunnen onderscheiden is dat de tijdlijn op sommige momenten wel wordt opgerekt om meer of minder gebeurtenissen in een tijdsperiode toch op te vullen. Zo zijn er geen lege gaten.

#### **Principe: Relatieve tijdschaal**

Pas de tijdschaal relatief aan het aantal gebeurtenissen aan. Hierdoor voorkom je lege gaten en houd je het formaat van de tijdlijn zo klein mogelijk. Ondersteun de verkleining en vergroting visueel om duidelijk te maken aan de speler dat de tijdschaal ingekort of uitgerekt is.

Door te kijken naar een klein element in het spel Spore hebben we 6 principes kunnen onderscheiden welke gebruikt zijn om deze visualisatie van keuzes zo duidelijk en toegankelijk mogelijk te houden. Het visualiseren van de effecten van keuzes in zo'n soort tijdlijn draagt bij aan een beter inzicht in het eigen spelgedrag en zorgt ervoor dat spelers leren wat ze volgende keer wel of niet moeten doen om een bepaald resultaat te behalen.

## Ingezonden principes

Naast de analyse van het Ranj game assortiment werd aan elk lid van het designteam via een formulier gevraagd welke kennis van datavisualisatie hij/zij met zijn/haar collega wilde delen. Dit formulier werkte bewust met de volgende structuur.

#### **Wat**

Wat is jouw tip of truc, een concrete omschrijving

#### **Waarom**

Waarom pas je dit toe?

#### **Hoe**

Geef een voorbeeld van zo'n toepassing.

Dezelfde structuur wordt later in de tool gebruikt. Door het designteam alvast kennis te laten maken met deze methode van vastleggen toetsen we of de structuur van het vastleggen begrepen wordt en of de structuur voldoende informatie kan bevatten om begrepen te worden door andere medewerkers.

#### Piggybacking **Wat**

Maak gebruik van principes uit de fysieke wereld en voldoe aan de beoogde gedragingen.

#### **Waarom**

Piggybacking maakt gebruik van concepten welke bij gebruikers bekend zijn. Het zorgt ervoor dat de gebruiker al kan aannemen hoe iets werkt voordat het interactie heeft gehad met de daadwerkelijke functie.

#### **Hoe**

Zodra je iets visualiseert als een boek of als een draaiknop gaat de gebruiker uit van de functie van een boek of draaiknop. (het omslaan van pagina's of het draaien aan de knop) Wanneer de functie verschilt van het concept ontstaat dissonantie. Gebruik dus principes uit de fysieke wereld, de bruikbaarheid hiervan hoeft daardoor niet toegelicht te worden.

#### Chunk information **Wat**

Het verdelen van een grote databron in meerdere dataset of lagen.

#### **Waarom**

De visualisatie van data verliest kracht wanneer teveel andere elementen om dezelfde aandacht roepen. Het afscheiden van deze data doormiddel van verschillende schermen of open-klapbare gedeeltes helpt hierbij.

#### **Hoe**

Gebruik meerdere schermen met onderwerpen welke navigeerbaar zijn door de gebruiker. Gebruik uitklapbare panelen waardoor data verborgen kan worden.

## **Clickability**

#### **Wat**

Sommige datavormen hebben een hogere klikbaarheid dan andere.

#### **Waarom**

De gebruiker is eerder geneigd op grote grafische elementen te klikken dan op platte data. Je kunt daarom de keuze van je visualisatie daarop afstemmen. Een staafdiagram ziet er meer klikbaar uit dan een boxplot.

#### Hoe

Gebruik vooral grotere en grafische visualisaties zoals taart-diagrammen of staafdiagrammen om de klikbaarheid te vergroten.

## Toon verandering

#### **Wat**

Visualiseer de verbetering of verslechtering van een situatie of prestatie

#### **Waarom**

Om de effecten van een actie duidelijker te benadrukken zorg je voor een subtiele overgang tussen de oude en nieuwe status van een object. Dit kan middels een animatie of visuele prikkel

#### **Hoe**

Voeg via een subtiele animatie de overgang van de huidige situatie naar de nieuwe situatie.

 $\mathbf{\hat{X}}$ 

## Foodzy

Om tot principes te komen in de profiel categorie werd de populaire applicatie Foodzy gebruikt. Foodzy is een applicatie waarmee gebruikers hun eetgedrag kunnen bijhouden. Alles wat jij dagelijks eet en drinkt kan met een eenvoudig zoekformulier ingevoerd worden, waarna op basis hiervan een profiel geschetst wordt. Dit profiel bestaat uit verschillende kleurrijke datavisualisaties. Foodzy maakt gebruik van enkele principes om de gebruiker ook daadwerkelijk terug te laten komen. Onderstaand zijn 6 principes opgemaakt.

#### Humanize **Wat**

Personaliseer je data door persoonlijk de gebruiker te benaderen en data in te zetten als feedback naar de gebruiker toe.

#### **Waarom**

Communicatie is in het visualiseren van data van groot belang. Bij het schetsen van een profiel communiceer je je data richting de gebruiker. Door de gebruiker direct aan te spreken met je data creëer je meer affiniteit.

#### **Hoe**

Gebruik tekstuele ondersteuning welke op een menselijke manier de persoon benaderd zoals "Je hebt vandaag … kilometer gelopen!" in plaats: Gelopen kilometers: ...

## Match

#### **Wat**

Voeg het sociale aspect aan een resultaat toe door te matchen aan andere spelers. 67% van de spelers koos voor dezelfde optie.

#### **Waarom**

Door resultaten te matchen met andere spelers wordt de propaganda theorie; Plain Folks. Zoveel procent van de mensen deden hetzelfde als jij. Breng dit nog meer in perspectief door vrienden te gebruiken.

#### **Hoe**

### Highlight good choices **Wat**

Wanneer een gebruiker de juiste keuze maakt licht je deze uit in zijn resultaten en zet je deze in als positieve feedback

#### **Waarom**

Niet alleen foute keuzes dienen extra aandacht te krijgen. Ook goede keuzes kunnen gebruikt worden om de gebruiker iets te leren.

#### **Hoe**

Zet goede keuzes op een opvallende manier apart of maak een top 3 beste keuzes.

#### Avatar

#### **Wat**

Data wordt persoonlijker opgevat wanneer de speler gevisualiseerd wordt als avatar of karakter.

#### **Waarom**

Het draagt bij aan de persoonlijkheid van een visualisatie wanneer de speler er vlak naast of in gevisualiseerd wordt.

#### **Hoe**

Dit kan middels een avatar of de visualisatie van een karakter welke de speler representeert.

## Compare recent data

#### **Wat**

Gebruik data van een eerdere speelsessie om te vergelijken.

#### **Waarom**

Wanneer het mogelijk is om meerdere malen een spel te spelen, kan data uit voorgaande spelmomenten als highscore of vergelijking dienen. Je stimuleert hiermee de speler zichzelf te verbeteren.

#### **Hoe**

Bijvoorbeeld door de volgende zin te plaatsen: "Je scoorde 30% beter dan vorige keer!"

## Remix

#### **Wat**

Gebruik de resultaten van een speler om nieuwe doelen te creëren.

#### **Waarom**

Met de resultaten van vorige keer kun je nieuwe persoonlijke doelen creëren voor de speler.

#### **Hoe**

Bijvoorbeeld: We zien dat je zakelijk inzicht laag is, probeer vanaf nu je zakelijk inzicht met 5% te verbeteren.

# 4 Concurrentie analyse

 $\mathsf{X}$ 

## Analyse patterntool Zurb.com

Zurb is een online platform of portfolio voor design patterns in zijn breedste vorm. Hier wordt de mogelijkheid gegeven aan product designers om kennis op te doen en te delen met andere designers. Deze kennis heeft zich vertaald in een rijk gevuld pattern library voor webontwikkelaars. De website is een kennisbibliotheek welke het woord bij de daad voegt. Niet alleen vind je hier de theorie van design patterns en principes, maar tevens biedt het de toepassing hiervan aan.

De website is opgedeeld in verschillende categorieen welke er als volgt uitzien:

![](_page_41_Picture_127.jpeg)

#### **Pattern Tap**

Onder Pattern Tap is een op soort filterbaar overzicht te vinden van alle op de website toegevoegde designs en patterns. Deze zijn te filteren op categorie.

Om te filteren is een klein selectiemenuutje beschikbaar waarop je de library kunt navigeren.

## Design Goals

![](_page_41_Picture_10.jpeg)

#### **Triggers**

Hoe zet je iemand aan iets te doen? Op de afdeling 'Triggers' vind je allerlei toepassingen van triggers. Met daarin als subpagina de design goals uitgewerkt in handige patterns. Door een van deze patterns te selecteren kun je precies lezen hoe je deze techniek toepast.

#### **Library**

In de library van Zurb zijn er allerlei verschillende categorieën beschikbaar waarvan elke categorie zich focust op een bepaald gebied in web-ontwikkeling.

![](_page_41_Picture_128.jpeg)

![](_page_41_Picture_16.jpeg)

#### **Responsive**

De responsive afdeling van Zurb is wat meer gericht op inspiratie. Aan de ene kant heb je een uitgebreid overzicht aan inzendingen aan de andere kant de theorie achter de term en hoe je dit het beste doet.

#### **Word**

Op deze afdeling van de website kun je middels meta woorden jezelf laten inspireren met nieuwe theorieën. Een willekeurige selectie aan onderwerpen wordt opgehaald en op een Pintrest-achtige manier gepresenteerd.

#### Build for Four Corners, No Matter the Size

The team behind the world's most advanced responsive front-end framework, Foundation, bring you tips, resources, and best practices for successfully launching websites into the responsive future.

It's no secret that mobile web traffic will soon leave desktop traffic in the dust -TABLE OF CONTENTS sooner than you think. In the US alone, mobile accounts for 20% of web traffic. More  $\mathcal{L}_{\bullet}$ Introduction than half of all traffic in Asia and Africa comes from mobile. On top of that, there are The Grid thousands upon thousands of devices that can be used to access the Web. Designing responsive websites that work across all devices is how we can rise to meet this **Flexible Images** challenge.

![](_page_42_Picture_5.jpeg)

![](_page_42_Picture_6.jpeg)

![](_page_42_Picture_7.jpeg)

Prototyping Mobile First Foundation Icon Fonts 3 Wrangle jQuery Plugin Use our iOS 7, Android Jelly Bean and Customize your icons to be any size, color, This responsive JavaScript plugin allows Windows 8 stencils and sketchsheets to style in CSS you to quickly multi-select with the drag of prototype faster. a mouse-or finger. Learn more »

![](_page_42_Figure_9.jpeg)

#### **Playground**

Hier zit de experimentele kant van product-ontwerp. Verschillende inspirerende toolsets, worden hier gepresenteerd welke gebruikers kunnen downloaden

![](_page_42_Picture_121.jpeg)

![](_page_42_Picture_122.jpeg)

#### **Building blocks**

In building blocks worden verschillende grondbeginselen van bepaalde designprincipes aangeboden. Templates voor een website, navigatiemenu, knoppen, etc zijn gratis te downloaden.

#### **Conclusie**

Zurb.com is een creatief platform onmisbaar voor een designer. De vele inspirerende segmenten van de website zorgen niet alleen voor de basisprincipes van design maar tevens de exploratie die nodig is om designers enthousiasts te houden. Doordat het platform steeds aangevuld wordt door designers van over de hele wereld, blijft het assortiment fris en steeds uitbreiden.

In het kader van mijn onderzoek is hetgeen wat mij het meest aantrekt de trigger-sectie van de website. Het laat eenvoudig zien hoe je patterns inzet en tot bepaalde doelen kunt komen. Het overzicht aan toepassingen geeft de gebruiker een beeld hoe patterns er uit kunnen zien als ze toegepast zijn in een ontwerp.

Principes vertalen zich hier naar patterns.

De trigger-sectie van de website kan exact zijn wat Ranj nodig heeft als tool.

- + Makkelijk te vinden patterns door de heldere categorisering.
- + Veel ingezonden designs waardoor inspiratie opgedaan kan worden.
- + Goals en technieken
- Geen goals met een direct overzicht van de pattern en de toepassing hiervan
- Verwarrende structuur website.

#### Design Goals

Shortcut your trigger search by focusing on goals behind the design initiative

![](_page_43_Picture_12.jpeg)

Catalog Don't let huvers he finish. Compel them to purchase with these triggers. People can have a hard time looking for what

**Foster an Online Community** An online community can neter out if there's no engagement. Trigger people's desire to

#### **Faith in Aesthetics**

"These products look great. Let me check them out."<br>The visual design affects more than just surface aesthetics. Users often judge a site's looks before evaluating the content, and consider attractive sites easier to use.

#### **Keywords**

"Can I find what I need?" Text on screens is more difficult to read than printed text. Most users will only skim through your site, so keywords are essential to effectively get your message across.

**Recognition over Recall** 

"Just make filtering easy for me."

![](_page_43_Picture_21.jpeg)

![](_page_44_Figure_0.jpeg)

Our brains break information down into more manageable chunks to commit it into working memory. We chunk information whether it's text, sounds, pictures or video.

#### Evidence

The first research into chunking suggested that breaking information into sections - between five and nine items - most effectively enhanced working memory [1]. More recent research suggests that the capacity for working memory is actually lower with four to six items as ideal, maybe even as low as three [2]. Specifically in interaction design, using between three and six is considered ideal [2].

#### How to use it

Chunking should not be used to justify layout decisions, such as the number of list items in a dropdown. Instead, apply this concept to information users will need to recall or commit to memory. When you know that users will have to access information among other competing stimuli, chunking will help them hold onto the information they need. Avoid overloading users' working memory so they can more easily remember why they came to your site in the first place.

#### **Examples of Chunking**

![](_page_44_Picture_7.jpeg)

![](_page_44_Picture_8.jpeg)

![](_page_44_Picture_9.jpeg)

**People from Pintres** 

Categories from Iconmonstr

Shipping Offer from Fab

![](_page_44_Picture_173.jpeg)

## Get People to Browse Product Catalog

People can have a hard time looking for what they want, especially if they don't know it exist. Use these triggers to keep them looking.

#### **Faith in Aesthetics**

"These products look great. Let me check them out." The visual design affects more than just surface aesthetics. Users often judge a site's looks before evaluating the content, and consider attractive sites easier to use.

#### Vaininuala

![](_page_44_Picture_20.jpeg)

Designed for screens neineered for browser

5% off at

the online

![](_page_44_Picture_22.jpeg)

**Bandwagon Effect** 

![](_page_44_Picture_23.jpeg)

MailChimn: Ho

**Belonging** 

![](_page_44_Picture_26.jpeg)

Authority

# 4.2

 $\mathsf{X}$ 

## Addingplay - Playgen

![](_page_45_Picture_2.jpeg)

![](_page_45_Picture_3.jpeg)

Addingplay is een concepting cardgame waarbij je met behulp van een set kaarten een concept kan versterken. Buiten functioneel is Addingplay tevens een kaartspel om ontwikkelaars te inspireren. Verschillende designprincipes worden in vier categorieën opgedeeld en op tafel gespeeld. De regels zijn eenvoudig. De gebruiker bepaald een onderwerp en een doelgroep, hiernavolgend worden de kaarten per categorie op tafel gespeeld doordat per deelnemer een kaart van de stapel wordt gepakt. Op de kaart die je trekt, bedenk je in het kader van de opdracht de toepassing van deze kaart.

#### **De vier categorieën zijn:**

1. Define Player Motivations Voorbeelden: Affiliation: The need for social interaction, influence and cooperation

2. Define victory conditions Voorbeelden: Victory Points Points rewarding all aspects of success in a game that accumulate as the player develops.

3. Set the rules of the game Voorbeelden:

#### Operant Conditioning

Guiding player behaviour through positive and negative reinforcement and punishment.

#### 4. Make it social

Voorbeelden:

Virtual Goods - Objects or abilities purchased by the player with real or virtual currency

Addingplay is een uitstekend voorbeeld van een tool voor Ranj. Er zit in de kaarten een zeker mate van abstractie maar het richt zich wel op specifieke oplossingen. Wat mist is een voorbeeld van uitwerking. Voor Ranj is het waardevoller om de visuele uitwerking van een principe te hebben, zodat de principe als een pattern gepresenteerd wordt.

#### **Helder**

Bewonderenswaardig aan Addingplay is de heldere en simplistische tone of voice en vormgeving. Je kunt het kaartspel toepassen hoe je dat wilt. Of je voor een project slechts een paar kaarten willekeurig trekt of systematisch het hele pak doorgaat om te zien wat het beste aansluit op je huidige vraag. De "bite-sized-chunks" en de insteek "iedereen kan games ontwikkelen" zorgen voor een easy-to-use kaartspel welke de gamedesigner motiveert het spel op te pakken.

# 5 Prototyping

![](_page_47_Picture_0.jpeg)

 $\mathsf{X}$ 

## Totstandkoming categorieën

Nu de datatoepassing in de games van Ranj en de doelen van datavisualisatie in games duidelijk zijn, gebruiken we de aanvullende theorie om de datatoepassing verder te specificeren en subcategorieen met daarin principes te ontwikkelen.

![](_page_47_Picture_124.jpeg)

![](_page_48_Picture_0.jpeg)

werden aan 3 gebruikers de iconen zonder label Om elke categorie te vertegenwoordigen ontwikkelde ik 10 iconen welke herkenbaar en flexibel in de tool gebruikt zouden kunnen worden. De iconen werden getoetst doormiddel van een simpel spelletje. Daarbij gepresenteerd. Het was aan de gebruikers om de juiste label bij het juiste icoon te leggen, achteraf werdt per

icoon gevraagd waarom de gebruiker denkt dat zijn gekozen label het beste aansloot. Uiteindelijk is voor de bovenstaande iconen gekozen ter representatie van de categorieën.

![](_page_49_Figure_0.jpeg)

#### **Pull-down-01**

De pulldown zoals in dit eerste voorbeeld is met een simpele swipe naar beneden tevoorschijn te halen. Veel applicaties maken van deze pattern gebruik, waaronder de recent populaire Telegram en de al reeds gevestigde Apple Mail. Omdat deze pattern in steeds meer nieuwere applicaties terug te zien is wordt het steeds makkelijker om zonder enige uitleg deze manier van zoeken toe te passen. Er is al een degelijke verwachtingspatroon gecreëerd, waarop deze applicatie zou kunnen inspelen.

#### **Pull-down-02**

Deze pattern is tevens op een andere locatie toe te passen. Namelijk boven de header van de applicatie. Het voordeel is dat er meer ruimte kan worden vrijgemaakt voor meerdere zoekopties. Het nadeel is echter, gezien de tool een webapplicatie zal worden, de swipe beweging kan gaan conflicteren met de standaard smartphone functies. iOS zowel als Android maken beide

gebruik van een standaard pull-down interface. gea Deze interface kan per ongeluk naar beneden gehaald worden blijkt uit een korte praktijk-test. Hetzelfde geldt voor swipes naar rechts en links.

#### **Pull-over 01**

Een vergelijkbare maar flexibelere pattern is de pullover optie. Hierbij wordt er een extra laag over de interface heen gespannen. De pull-down optie zorgt ervoor dat de pagina zelf naar beneden wordt gedrukt om plaats te maken voor de zoekfunctie. Met de pull-over wordt een extra laag aangebracht welke meerdere opties zou kunnen bevatten, zoals extra filters. Een groot nadeel aan deze pattern is het feit dat resultaten onder de pull-over zouden moeten verschijnen of in de pull-over laag zelf. Wat zijn eigen beperkingen heeft.

#### **Sidebar 01**

De zoekfunctie in de sidebar toepassen, zoals bijvoorbeeld de Facebook applicatie doet is ook een mogelijkheid. Het lijkt minder innovatief of

geavanceerd, maar voordelen hieraan zijn dat de zoekfunctie overal bereikbaar is, geen extra ruimte inneemt in de principe-kolom en zowel op de mobiele als de desktop website dezelfde visuele als functionele eigenschappen kan behouden. Bij de pull-down of pullover patterns zouden voor zowel mobiel als desktop een aparte toepassing nodig zijn.

#### **Header icoon**

De zoekfunctie verpakken in een header icoon zou tevens een optie zijn. Het voordeel van deze pattern is dat de functie een minimale ruimte inneemt en toch overal en altijd zichtbaar is. Het zoekicoon is een standaard in het online landschap en heeft geen verdere toelichting nodig. Iets wat bijvoorbeeld bij de de pull-over en pulldown patterns wellicht wel nodig zal zijn.

![](_page_50_Figure_0.jpeg)

## 5.5 Wireframes

 $\mathsf{X}$ 

![](_page_51_Figure_3.jpeg)

passen klik je op één van de twee icoontjes rechtsbovenin.

![](_page_52_Figure_0.jpeg)

**PATTERN TOEVOEGEN** 

![](_page_53_Figure_0.jpeg)

#### $\left(\overline{\mathsf{x}}\right)$  PRINCIPLE TOEVOEGEN  $\bigoplus$  $\circledcirc$  SPELWERELD  $\circledcirc$   $\bigoplus$  $\circled{\equiv}$  spelwereld  $\overline{Q}$ Recent toegevoegd **O** Patterns **SPECIFIC O1 D** Datavormen **TARGETING** Spelwereld Integratie Scoring Highscore  $\odot$ **LAW OF**   $\odot$ **SPECIFIC TARGETING SIMULARTY** Progressie n k Á  $\textcircled{\textcircled{\scriptsize{1}}0}$  $\begin{array}{c} 0 & 0 & 0 \\ 0 & 0 & 0 \end{array}$ **In** Vergelijkingen Etiam rhoncus. Maecenas tempus, tellus eget condimentum rhoncus, sem quam semper libero, **SPECIFIC**  $\odot$ **SPECIFIC**  $\bigcirc$ **TOEVOEGEN TARGETING TARGETING C** Profiel Q. **Co** Keuzes Etiam rhoncus. Maecenas tempus, tellus eget condimentum rhoncus, sem quam semper libero, etiam rhoncus. Maecenas tempus, tellus eget condi-mentum rhoncus, sem quam semper **SPECIFIC**  $\Omega$ **TARGETING** o Inzicht

**WAT**

**HOE**

Etiam rhoncus. Maecenas tempus, tellus eget condimentum rhoncus, sem quam semper libero, etiam rhoncus. Maecenas tempus, tellus eget condi-mentum rhoncus, sem quam semper

 $\bigoplus$ 

**WAAROM**

![](_page_54_Picture_1.jpeg)

![](_page_55_Picture_0.jpeg)

## Wireframes validatie

Om de wireframes te valideren en feedback te verzamelen organiseerde ik samen met het designteam een reviewmoment, waarbij het team na een korte presentatie de kans kreeg vragen te stellen. Ook werd aan het team enkele vragen gesteld om er zeker van te zijn dat de huidige tool alle behoeftes zou vervullen.

#### **Wat vinden jullie van de keuze van de tool?**

Het aanpassen en het toevoegen van nieuwe content is erg goed. De keuze om naar een digitale tool te gaan is een juiste naar onze mening. Hoewel we een fysieke tool natuurlijk ook heel gaaf vinden, is er nu veel beter een mogelijkheid om de set principes uit te breiden en meerdere 'best-practises' te kunnen zien.

#### **Wat vinden jullie van de grafische keuzen, iconen, kleuren etc?**

De tool is nu zo ingericht dat elk principe vertegenwoordigd wordt met een iconische illustratie. Denken jullie dat dit de juiste beslissing is?

"Het is geen probleem dat wij iconen maken, we kennen allemaal onze programmatuur, dus dat komt wel goed. Maar wat wel handig is, is om meteen de uitwerking op de plek waar nu het icoon staat te hebben. Later zou iemand hier een icoon kunnen neerzetten. Je wilt de tool namelijk snel kunnen gebruiken en dat geldt tevens voor het toevoegen van nieuwe principes. Ik zou dit dus optioneel houden."

#### **Zouden jullie deze app gebruiken?**

Rens: "Zeker! Als je het kunt uitwerken zoals het er nu uitziet. Zou ik het voornamelijk voor inspiratie gebruiken."

Peter: "Ik zie dit op een andere manier bruikbaar. Wanneer je een uiting hebt gemaakt en deze werkt niet zoals je hem bedoeld hebt. Ik zou de tool raadplegen om te zien waarom dat zo is. Ik zou dan eigenlijk mijn uitwerking als input gebruiken en dan de bijbehorende principes opzoeken."

Rob: "Het is fijn dat je gekozen hebt voor een responsive website. Ik zie dit wel bruikbaar op een tablet met een klant. Om samen met hem te zoeken naar een juiste dataweergave. Zo kun je lekker tijdens het brainstormen deze tool gebruiken."

#### **Wat vinden jullie van de categorieën?**

Volgens mij zijn de categorieën wel duidelijk maar ik denk dat er een masteraccount moeten bestaan waar eventueel toekomstige categorieën mee toe te voegen zijn. De categorieën zullen mee ontwikkelen en uiteindelijk kunnen de principes op een andere manier gecategoriseerd worden. Maar om wildgroei te voorkomen moet niet iedereen maar steeds categorieën kunnen toevoegen.

#### **Wat als ik de categorie niet weet?**

Misschien moet er een soort wachtruimte bestaan waarin de principes komen als de maker ze niet weet toe te voegen aan een categorie. Zo kunnen andere later deze alsnog op hun juiste plek zetten.

De meningen zijn hierover verdeeld. Waar het team bang voor is, is dat niemand de tijd gaat nemen om deze principes op hun juiste plek te zetten en deze categorie langzaam volloopt.

#### **Er moet een basisset komen.**

Ik denk dat er eerst een basisset moet komen. Hierdoor worden de categorieën al veel duidelijker en weten we beter hoe wij dit verder kunnen uitbreiden.

#### **Gallerij**

Misschien zou tevens een soort van galerij toegevoegd kunnen worden. Wat ik handig zou vinden is om gewoon willekeurig door uitwerkingen te browsen. Een soort galerij met visuele toepassingen welke random of gecategoriseerd te bezichtigen is. Eigenlijk net als Flickr. Je kunt je dan lekker laten inspireren door de uitwerkingen en misschien ontdek je wel iets wat nu net van toepassing kan zijn.

# Scenario's

Om de online tool te valideren zijn de drie scenario's ontwikkeld op basis van realistische situaties. Deze

scenario's hebben het doel de gamedesigner bekend te maken met de werking van de tool, chokepoints te ontdekken en algemene feedback te verzamelen.

#### **Scenario 1:**

"Je hebt zojuist een interactieve infographic gemaakt voor een klant. Je wilt dit project vastleggen in de tool en hieraan de nodige kennis linken."

#### **Scenario 2:**

"Je hebt een project voor een klant afgerond en tijdens de ontwikkeling een aantal nieuwe manieren bedacht om data helder te verpakken."

#### **Scenario 3:**

"Je bent net aan een project begonnen en wilt verschillende gebeurtenissen die de speler meemaakt gaan visualiseren in een grafiek."

Deze scenario's werden na een korte demonstratie uitgevoerd door drie gamedesigners. Om dit te begeleiden kregen zij kaarten mee waarop een kleine handleiding stond, zoals rechts weergegeven.

#### First you will need to login to **BEST PRACTICE**<br>
SCENATIO'S<br> **BEST PRACTICE**<br>
SHARE YOUR ANEW PROJECT AS A BEST P<br>
FRACTICE **WWW.LOVEDATA.NL** adding a new project as a best practice is the best waY to share Your awesome data visualization with Your team. Username: Rani Password: Ranj data Best practice Convince Motivate Storytelling Go to the desired category (2.) CATEGORY  $(4)$  EXCERPT 1.) Go to the desired category (2.) CATEGORY (3.) FEATURED IMAGE (4. and press the + button. You Make sure you add your Upload an image that To better illustrate your will create a new project features as thumbnail and project, try capturing the idea new project to a category. or principle by filling in the main header image so your in one sentence in the excerpt Categories resemble a presented "What, Why and project will be all shiny. data's goal. form. How" form. Please use this format to ensure your new 1. Best practice best-practise or principle 2. Convince stays the way the tool is 3. Motivate intended. 4. Storytelling **COMPARE** link Your knowledge **6.** save it **8.** <u>nnnn</u> **FLOW, USER** That's it! Publish Adding the principles you use in your projects creates more value BAR CHART DESIGN your best practice **UFLOAD** for your best practice, thats why you ייריים<br>INK and pat your self on can add related principles to your your back. You're a best practice. principle wizard! add tags **7.** 5.) EXAMPLES Pro-tip: Use the principle-tool to Show your users more of a It is possible to add tags to search for your principles even project with a cool screenyour principle to make it quicker. .<br>shots. easier to find. First you will need to login to **searching** when You're searching for a best waY to visualize **WWW.LOVEDATA.NL** Username: Rani YOUR DATA, SEARCHING IS SOMETIMES THE BEST OPTION. Password: Rani data  $\Box$ KEYWORD n= 7 M L Go to the search form and  $\left(\begin{matrix} 4 \\ 4 \end{matrix}\right)$  LAYER 1 **1.** So to the search form and (2.) RESULTS (5.) PRINCIPLE (4. Go to the search form and<br>search with short keywords.  $\bigotimes_{\text{The system } \mathbf{M}} \text{RESULTS}$ The system will come up The principle you open is The principles illustration and with different principles and made out of 3 layers. description. best practices, relevant to your keywords −≡  $\Box$ mmmm **UNAND** m=i  $\Box$ **5.** laYer 2 **6.** laYer 3 Related principles which are The different examples which use the principle. relevant to this principle or best practices that apply this principle.

### Technische feedback

De feedback die hier op terug is gekomen en dus als 'Todo' wordt bijgesloten.

#### • Technisch probleem:

De categorieeën in Wordpress heten anders dan op de site, dit is licht verwarrend.

• Oplossing: Dit is een verschil in de database. De tool is oorspronkelijk in het Nederlands ontwikkeld. Dit kan met wat eenvoudige wijzigingen aangepast worden.

#### • Technisch probleem:

Het zou mooi zijn als je bij het inloggen bij wordpress ook al in de categorie zit waar je in de frontend op de plus-knop drukte, maar dit is misschien technisch onmogelijk.

• Oplossing: De links moeten adaptief zijn en rekening houden vanaf welke categorie je instroomt. Dit is een makkelijk op te lossen probleem, maar licht voorlopig buiten mijn technische kunnen.

#### • Gebruikersprobleem:

"Een relevante pagina linken vond ik lastig aangezien je dan precies van te voren moeten weten waar je naar linked, aangezien je alleen kan zoeken op titles van de pagina en dan moet je maar net weten wat daar precies op staat."

• Oplossing: De beperking van Wordpress staat hierbij in de weg. Een oplossing is om hiervoor de waaier te gebruiken. Pas wanneer een onafhankelijk systeem ontwikkeld is kan dit opgelost worden met behulp van suggesties of een uitgebreidere zoekoptie.

- Template tekstopmaak best practices anders. Geen what why how.
- Android en Windows phone bugfixen. Het CSS zorgt voor complicaties.

• Extra examples toevoegen - minimaal 3 per principe. Hierdoor wordt elk principe waardevoller.

• Related principes verder uitwerken.

 $\mathbf{\hat{X}}$ 

## Design your own principle

Naast de analyse van het Ranj game assortiment - om te indexeren welke kennis de gamedesigners al reeds toepassen - is aan elk lid van het gamedesign-team via een online formulier gevraagd welke kennis van datavisualisatie hij/zij met zijn/haar collega kon delen. Dit formulier bevatte dezelfde opslagstructuur zoals later zou gebruikt worden in de principes. Hieruit kwamen enkele inzendingen welke later doorgevoerd zijn in de principes, maar belangrijker nog, hiermee werd getoetst of het team om wist te gaan met de manier van principes vastleggen. Hieruit blijkt dat er nog enige verwarring heerst in wat een principe precies inhoudt, na enige voorbeelden gegeven te hebben, wist het team aan de slag te kunnen hiermee. enkele principes zijn via dit formulier en mondeling vastgelegd.

![](_page_59_Picture_3.jpeg)

Als (game)designer weet je natuurlijk al snel een oplossing te bedenken voor een visualisatie of toepassing van data in een product.

Je maakt tijdens het visualiseren van data veel gebruik van eigen bedachte trucs, om dingen net even iets mooier, sneller of toffer te laten werken. De een zoekt op Google naar inspiratie voor infographic elementen, de ander put uit eigen ervaring of kijkt naar vorige projecten.

Het is natuurlijk zonde om deze kennis verloren te laten gaan of niet te delen met je collega's Vandaar dat we dit moeten gaan vastleggen in principles!

![](_page_59_Picture_7.jpeg)

**Oftewel wat kun jij je collega vertellen over datavisualisatie?**

## Hoe werkt het?

#### **Wat?**

In enkele korte zinnen leg je uit wat je precies doet om een bepaald doel te bereiken. Dit kan zijn; "Ik verpak altijd zoveel mogelijk informatie in iconen" of "Ik gebruik altijd pie-charts wanneer ik dit wil visualiseren".

#### **Waarom?**

Om vervolgens toe te lichten waarom je dit doet...

#### **Hoe?**

…en uiteindelijk een praktijkvoorbeeld te laten zien. Dit mag een schetsje zijn, een screenshot of twee zinnen.

Ook als je unieke/originele of gewoon hele mooie datavisualisatie tijdens je searches ben tegen gekomen is het nuttig om dit vast te leggen. Misschien kunnen we daarin toffe principles vinden!

## $W$ at (als je dit doet) Dit document is interactief!

#### **Waarom** (heeft dat dit effect)

Hoe

Voorbeeldje, schetsje, linkje, bijlage of een post-it. :-)

![](_page_60_Picture_0.jpeg)

![](_page_61_Picture_0.jpeg)

 $\mathsf{\mathsf{X}}$ 

## Wat zijn design patterns?

Design patterns of patronen zijn simpel gezegd een verzameling verschillende (visuele) toepassingen voor een bepaald probleem. Het heeft als doel het ontwerp of het oplossen van een probleem efficiënter te maken. Ze werken dankzij hun demonstratieve aard als uitstekende toolkit tijdens een ontwerpproces. Omdat patterns vaak verschillende toepassingen bieden voor een enkel probleem, is de designer in staat patterns af te wegen en te bepalen welke voor zijn situatie het beste werkt.

#### **Hoe ziet een design pattern er uit?**

Patterns kunnen uitgebreide omschrijvingen zijn van een toepassing met daarbij een demonstratie. Omdat een bibliotheek aan patterns nogal snel groot kan worden, worden ze gestructureerd zodat de designer ze sneller terug kan vinden.

#### **1. Patroonnaam en Indeling**

Ieder patroon hoort voorzien te zijn van een unieke en beschrijvende naam waarmee het patroon geïdentificeerd wordt en waarnaar verwezen kan worden. Ook dient het patroon op soort ingedeeld te worden om gerichter een probleem op te kunnen lossen.

#### **2. Doel**

Een beschrijving van het doel van de pattern, het soort probleem dat de patroon oplost.

#### **3. Ook bekend als**

Eventueel andere namen voor hetzelfde pattern in de literatuur.

#### **4. Motivering**

Een probleembeschrijving met context waarop de pattern van toepassing is. Geeft een voorbeeld van wanneer men de pattern toe zou passen.

#### **5. Toepasbaarheid**

Geeft een algemeen idee over de situaties (de contexten) waarin de pattern van toepassing is.

#### **6. Structuur**

Een grafische weergave van de structuur van de pattern.

#### **7. Gevolgen**

Beschrijft de resultaten, neveneffecten en overwegingen die op gebruik van de pattern van toepassing zijn.

#### **8. Implementatie**

Beschrijft de implementatie van de pattern, met een bespreking van de technieken die daarvoor gebruikt worden. Voorbeeld Een voorbeeld van een implementatie van de pattern.

#### **9. Bekende toepassingen**

Voorbeelden van bekende situaties waarin de pattern toegepast is.

#### **10. Gerelateerde patronen**

Beschrijft patterns die verband houden met de huidige pattern en wat het verband is (bijvoorbeeld kan gebruikt worden in plaats van of kan samen gebruikt worden met). Beschrijft ook de verschillen met gelijkende patterns.

#### **11. Hoe pas je patterns het meest efectief toe?**

In een onderzoek naar het gebruik van design patterns in de game industrie schreef Joris Dormans een concluderend artikel met daarin richtlijnen voor het ontwerp en communicatie van design patterns. Al jarenlang worden er design patterns ontwikkeld op academisch niveau, maar de toepassing hiervan in de praktijk gaat moeizaam. Voor ontwikkelaars zijn de patterns nog te abstract en worden daarom niet in de praktijk omarmd. Daarom zette Dormans na onderzoek enkele guidelines op.

#### **Onafhankelijk**

1. Een design pattern bibliotheek moet onafhankelijk kunnen zijn van het type game. Het is beter als een design pattern zich onafhankelijk richt op een specifiek onderdeel of doel en niet aanhankelijk is van het doel van de game.

#### **Nieuwe implementaties**

2. De patterns moeten niet alleen de meest voorkomende structuren en

toepassingen beschrijven, maar aanzetten tot nieuwe implementaties, nieuwe uitwerkingen, etc. Dus informatief niet beschrijvend.

#### **Vanuit een probleem**

3. De patterns dienen gepresenteerd te worden als probleem-oplossende methoden. Waar de voorbeelden impliceren dat het probleem veelvoorkomend is en de oplossing generiek. De patterns zijn voorschrijvend.

#### **Inspirerend**

4. De relatie en interactie tussen patterns moeten een duidelijke, veelzijdige en een flexibele, expressieve taal spreken. Het moet de veelzijdigheid van toepassing kunnen laten zien. Ze zijn open qua karakter en dienen meer als inspiratie dan als regel te worden gepresenteerd.

Bronnen:

Helm, R., Johnson, R., Vlissides, J., & Gamma, E. (2002). Design Patterns: Elements of Reusable Object-Oriented Software. Addison-Wesley.

J. Dormans. Making Design Patterns Work: Applied Theory for Game Design. PhD thesis, University of Amsterdam, The Netherlands, 2012.

In het boek "Digital design for print and web" onderscheid DiMarco enkele design principes als kernregel voor het vormgeven van informatie.

## Design principles: Design for information

#### **Micro en macro mapping**

Het ontwerpen van informatie gebeurt op 2 niveau's, genaamd het micro en macro niveau. Op microniveau geef je vorm aan een element. Hier stellen we bijvoorbeeld de vraag: hoe laat deze score het best de behaalde resultaten zien? Op macro niveau kijk je naar de combinatie en rangschikking van meerdere elementen. Daar stellen we de vraag: hoe kunnen we deze elementen zo samen laten werken, dat we een groeipatroon kunnen herkennen. Als micro en macro goed samenwerken kan het een overstijgende betekenis krijgen. Het  $1 + 1 = 3$  principe.

#### **Overlappen en afscheiden**

Ook wel de 'wet van nabijheid' genoemd. Hier bepaal je welke informatie afhankelijk/relevant zijn aan elkaar. Moet het overlappen/bij elkaar gevoegd worden of moet het juist ver van elkaar gepresenteerd worden. Dit kun je ook categoriseren noemen.

#### **Creer patronen**

Belangrijk is om patronen te creëren. Het menselijke oog is er op getraind makkelijk patronen te herkennen. Hierdoor wordt informatie overzichtelijker en dus sneller opgenomen.

#### **Rangschik met kleur**

Kleuren bepalen de importantie van informatie. Een bloedrood element valt meer op dan een grijs element.

## Design principles: Design for education

Ook beschrijft DiMarco hoe een designer het beste kan ontwerpen als het je doelstelling is een gebruiker iets te laten leren en onthouden.

#### **Chunking**

Gebruik de chunking techniek om data begrijpelijk te maken. Chunking is simpelweg het opdelen van ingewikkelde informatie in hapklare brokken.

#### **Ontwerp hiërarchie**

Gebruik boom-, nest- en trapstructuren om relaties tussen het getoonde materiaal te maken en het belang van elke element te tonen.

#### **Mentale modellen**

Gebruik mentale modellen om te laten zien hoe iets werkt. Het design moet de werkelijke gebeurtenis of proces weergeven om de gebruiker scenario gebaseerd te laten leren.

#### **Progressief**

Gebruik progressieve ontwikkeling om complexe informatie beter behapbaar te maken - in webdesign wordt bijvoorbeeld de knop "Next" gebruikt.

#### Bronnen:

DiMarco, J. (2011). Digital design for print and web: an introduction to theory, principles, and techniques. John Wiley & Sons.